# **GARMIN.**

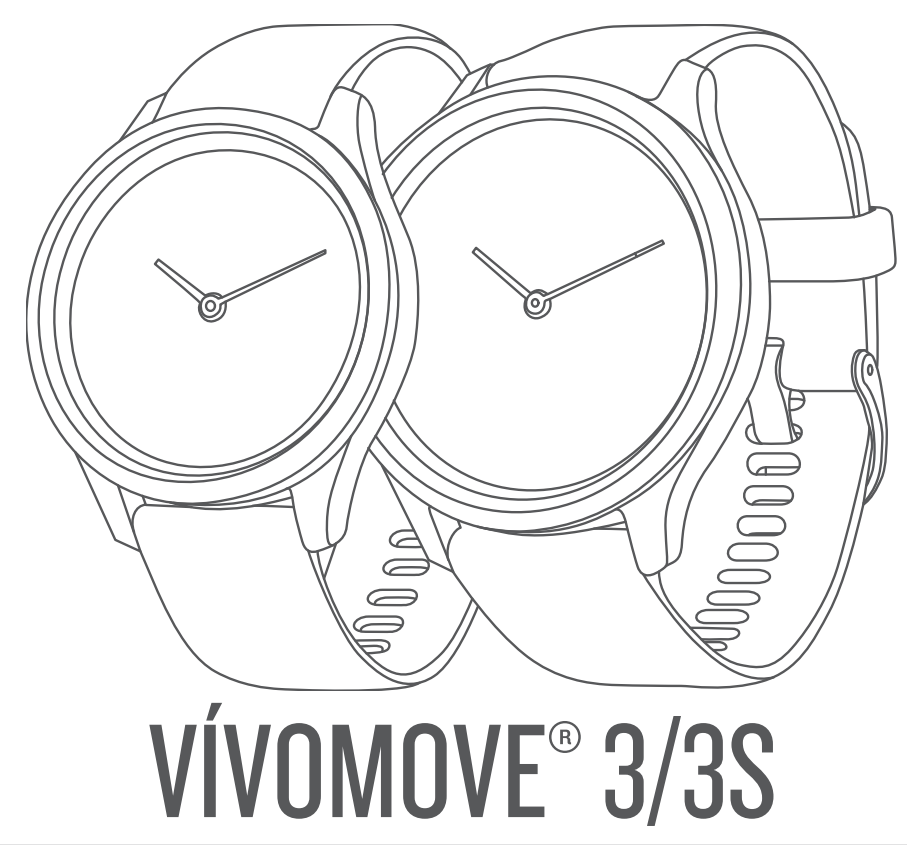

# Felhasználói kézikönyv

#### © 2019 Garmin Ltd. vagy leányvállalatai

Minden jog fenntartva. A szerzői jogi törvények értelmében ez a kézikönyv a Garmin írásos beleegyezése nélkül sem részletében, sem egészében nem másolható. A Garmin fenntartja a jogot termékei módosítására vagy tökéletesítésére, valamint a jelen kézkönyv tartalmának módosítására anélkül, hogy bármilyen értesítési kötelezettsége lenne személyek vagy szervezetek felé. A termékkel kapcsolatban az aktuális frissítéseket és a használatával kapcsolatos információkat a [www.garmin.com](http://www.garmin.com) oldalon találja.

Garmin®, a Garmin logó, a ANT+®, Auto Lap®, Edge®, VIRB® és vívomove® a Garmin Ltd. vagy leányvállalatainak bejegyzett védjegye az Egyesült Államokban és más országokban.A Body Battery™, a Connect IQ™, a Garmin Connect™, a Garmin Express™, a Garmin Move IQ™ és a Toe-to-Toe™ a Garmin Ltd. vagy leányvállalatainak védjegye. Ezek a védjegyek a Garmin kifejezett engedélye nélkül nem használhatók.

Az Android™ a Google Inc. bejegyzett védjegye. Az Apple® és a iPhone® az Apple Inc. bejegyzett védjegye az Egyesült Államokban és más országokban. A BLUETOOTH° kifejezésvédjegy és emblémák a Bluetooth SIG, Inc. tulajdonai, amelyek használatára a Garmin engedéllyel rendelkezik.A The Cooper Institute®minden kapcsolódó védjeggyel egyetemben a The Cooper Institute tulajdonát képezi. A Firstbeat továbbfejlesztett pulzusszám-elemzése. Az egyéb védjegyek és márkanevek a megfelelő tulajdonosok tulajdonát képezik.

A termék ANT+® tanúsítással rendelkezik. A kompatibilis termékek és alkalmazások listájának megtekintéséhez látogasson el a következő weboldalra: [www.thisisant.com/directory](http://www.thisisant.com/directory). M/N: A03697, AA3697

## Tartalomjegyzék

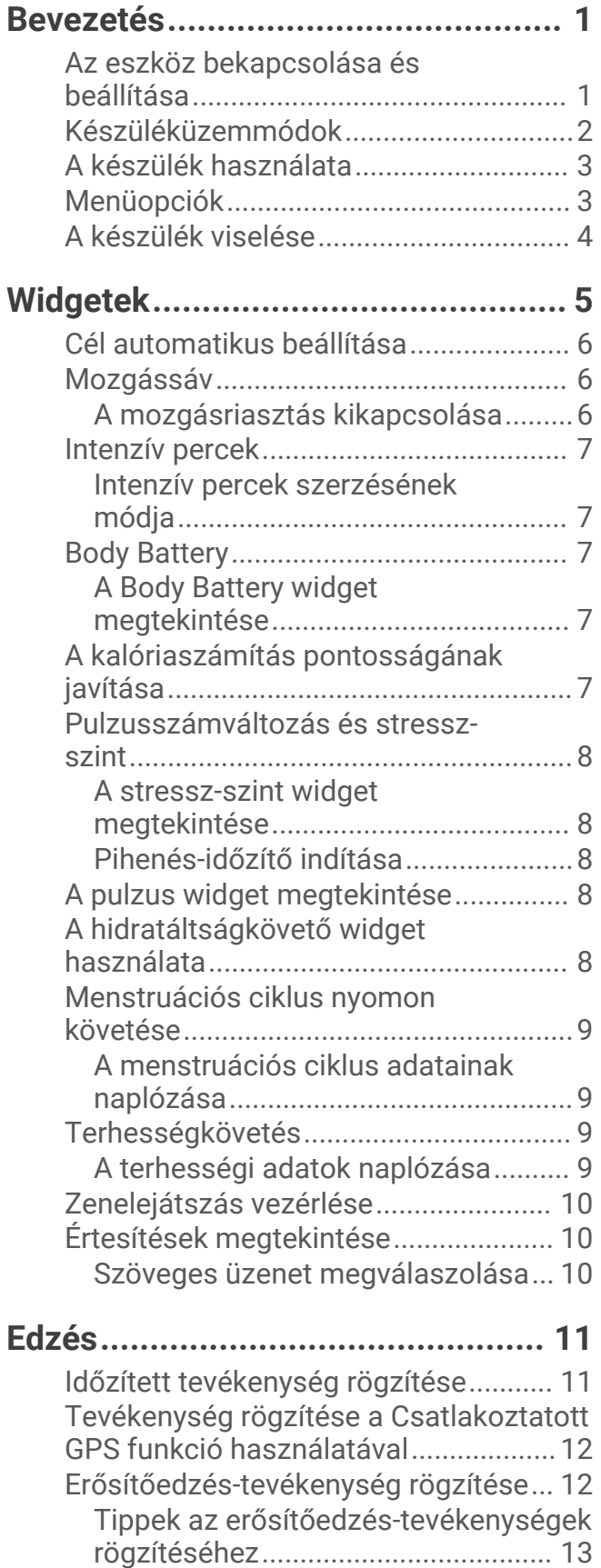

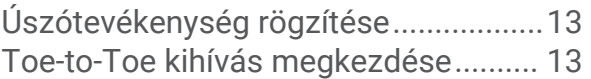

## **[Pulzusfunkciók...............................14](#page-17-0)**

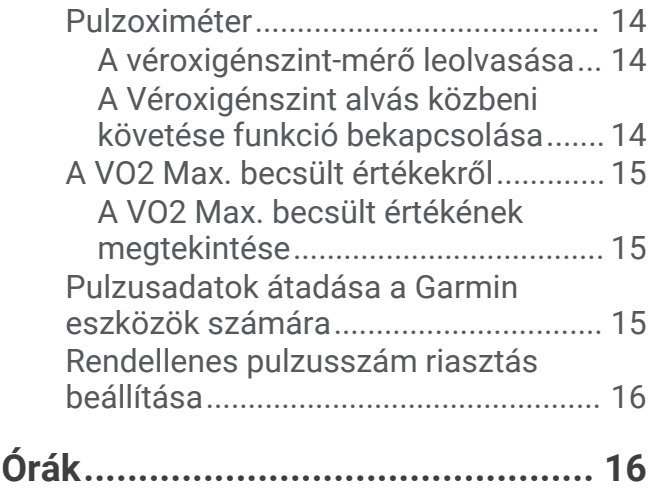

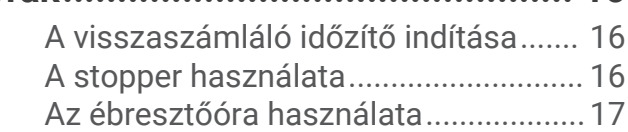

# **[Biztonsági és nyomon követési](#page-20-0)**

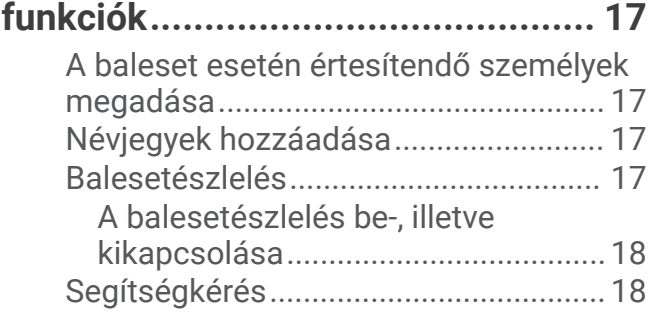

## **[Bluetooth-on keresztül elérhető](#page-21-0)**

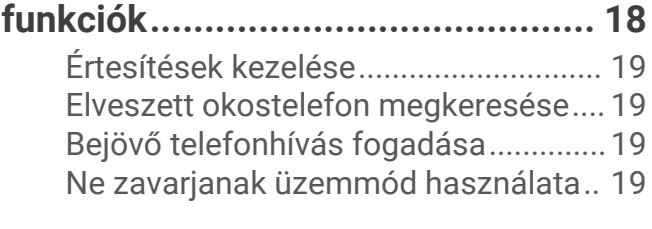

## **[Garmin Connect..............................20](#page-23-0)**

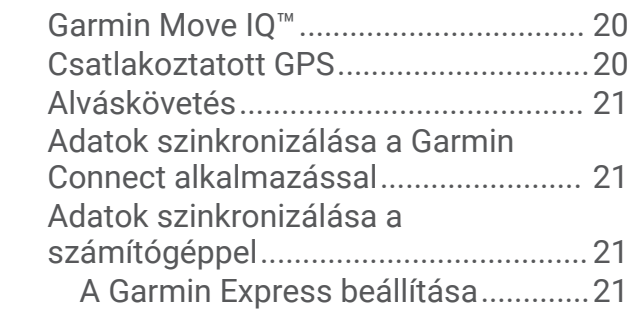

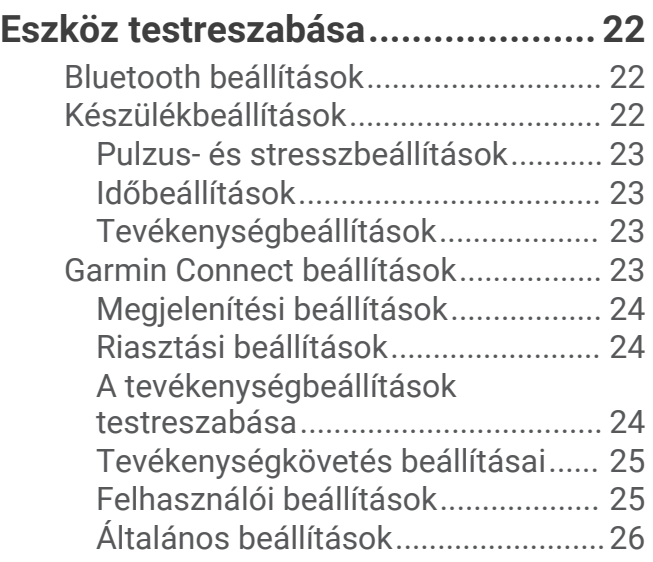

## **[Készülékadatok..............................](#page-29-0) 26**

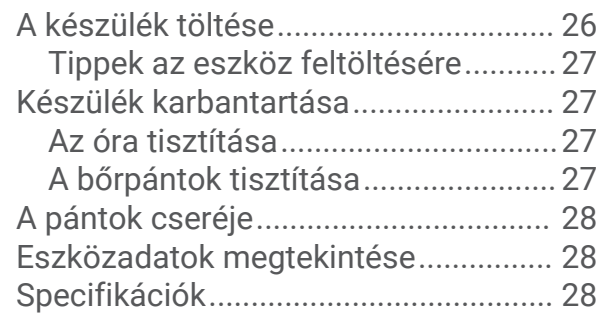

## **[Hibaelhárítás..................................](#page-32-0) 29**

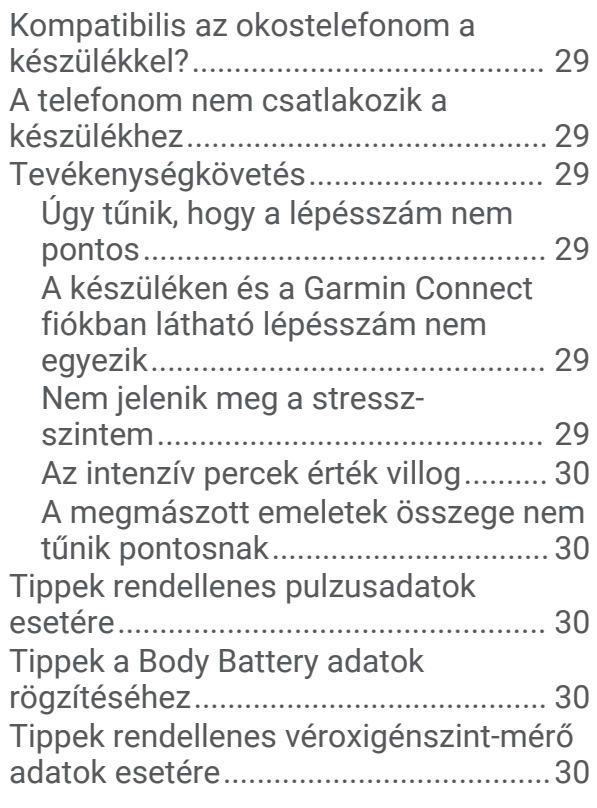

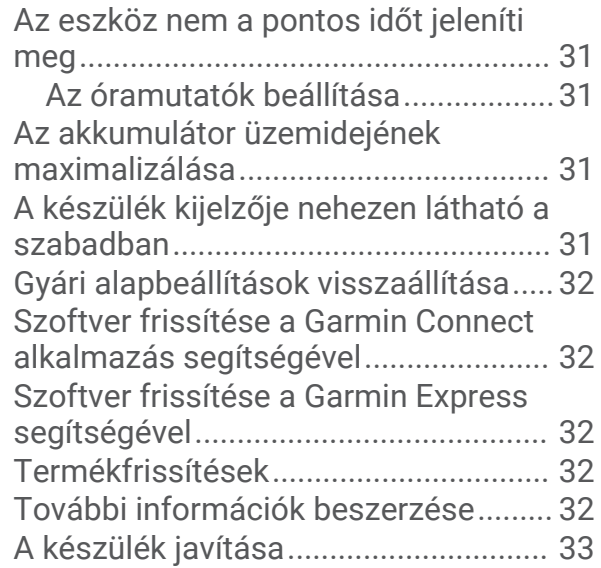

## **[Függelék........................................](#page-36-0) 33**

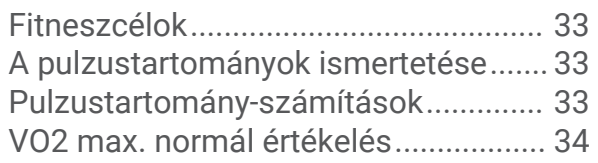

## Bevezetés

#### **FIGYELMEZTETÉS!**

<span id="page-4-0"></span>A termékre vonatkozó figyelmeztetéseket és más fontos információkat lásd a termék dobozában található*Fontos biztonsági és terméktudnivalók* ismertetőben.

Az edzésprogram megkezdése, illetve módosítása előtt minden esetben kérje ki orvosa véleményét.

#### Az eszköz bekapcsolása és beállítása

Bekapcsolásához használat előtt csatlakoztassa a készüléket egy áramforráshoz.

A vívomove 3/3S készülék kapcsolt funkcióinak használatához a készüléket közvetlenül a(z) Garmin Connect™ alkalmazáson keresztül csatlakoztassa, és ne az okostelefon Bluetooth® beállításain keresztül.

- **1** Okostelefonja alkalmazás-áruházából telepítse a(z) Garmin Connect alkalmazást.
- **2** Csatlakoztassa az USB-kábel keskeny végét a készüléken található töltőportba.

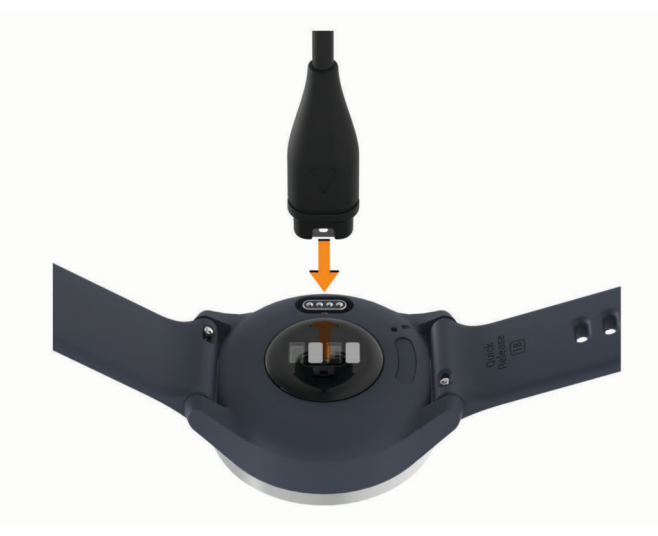

<span id="page-5-0"></span>**3** A készülék bekapcsolásához csatlakoztassa az USB-kábelt egy áramforráshoz (*[A készülék töltése](#page-29-0)*, [26. oldal\)](#page-29-0).

**Hello!** üzenettel üdvözli a bekapcsoló eszköz.

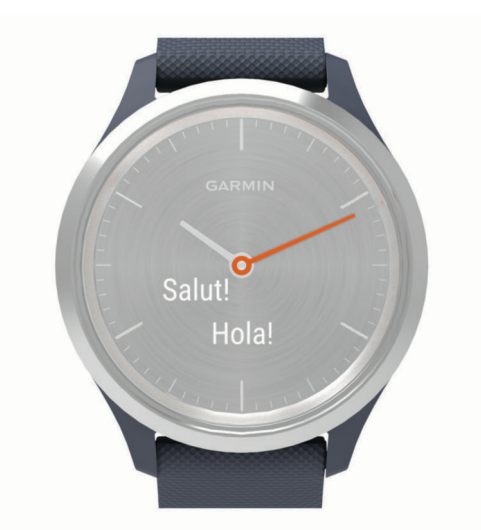

- **4** Adja hozzá készülékét Garmin Connect fiókjához az alábbi lehetőségek egyikével:
	- Ha ez az első készülék, amelyet a Garmin Connect alkalmazással párosít, kövesse a képernyőn megjelenő utasításokat.
	- Ha már párosított egy másik készüléket a Garmin Connect alkalmazással, a vagy a • menüben válassza a **Garmin készülékek** > **Eszköz hozzáadása** lehetőséget, majd kövesse a képernyőn megjelenő utasításokat.

A sikeres párosítás után egy üzenet jelenik meg, és az eszköz automatikusan szinkronizál az okostelefonnal.

#### Készüléküzemmódok

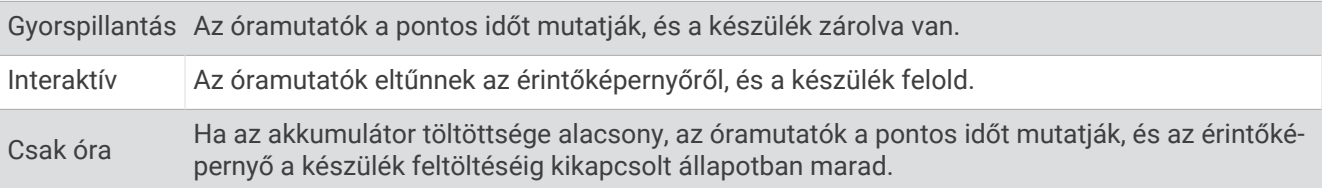

### <span id="page-6-0"></span>A készülék használata

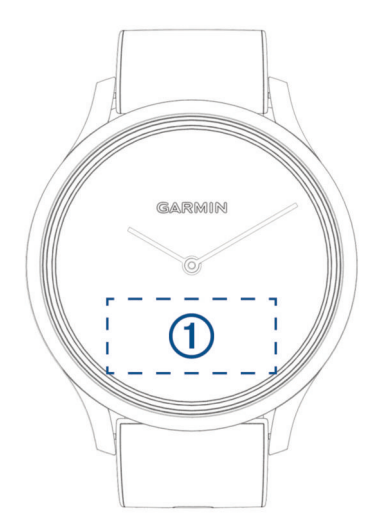

**Dupla érintés**: a készülék felébresztéséhez érintse meg kétszer az érintőképernyőt .

**MEGJEGYZÉS:** amikor nem használja, a képernyő kikapcsol. A készülék a képernyő kikapcsolt állapota esetén is aktív marad, és rögzíti az adatokat.

- **Csuklómozdulat**: fordítsa és emelje csuklóját a teste irányába a képernyő bekapcsolásához. Fordítsa el csuklóját a testétől a képernyő kikapcsolásához.
- **Lapozás**: ha a képernyő bekapcsolt állapotban van, lapozzon az érintőképernyőn a készülék feloldásához. Lapozzon ujjával az érintőképernyőn a widgetek és menüopciók közötti böngészéshez.
- **Nyomva tartás**: ha a készülék feloldott állapotban van, tartsa nyomva az érintőképernyőt a menü megnyitásához.
- **Érintés**: választáshoz érintse meg az érintőképernyőt.

Az előző képernyőre való visszatéréshez érintse meg a  $\bigwedge$  ikont.

## Menüopciók

A menüt az érintőképernyő nyomva tartásával tekintheti meg. **TIPP:** lapozzon a menüopciók áttekintéséhez.

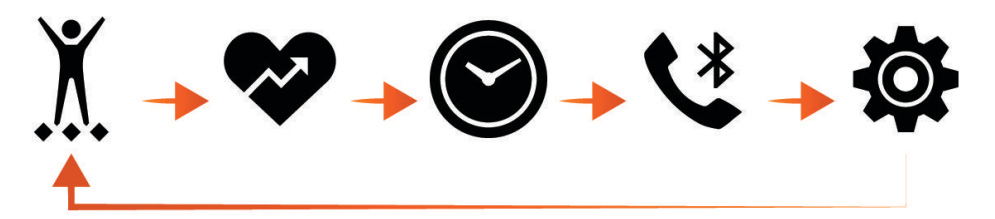

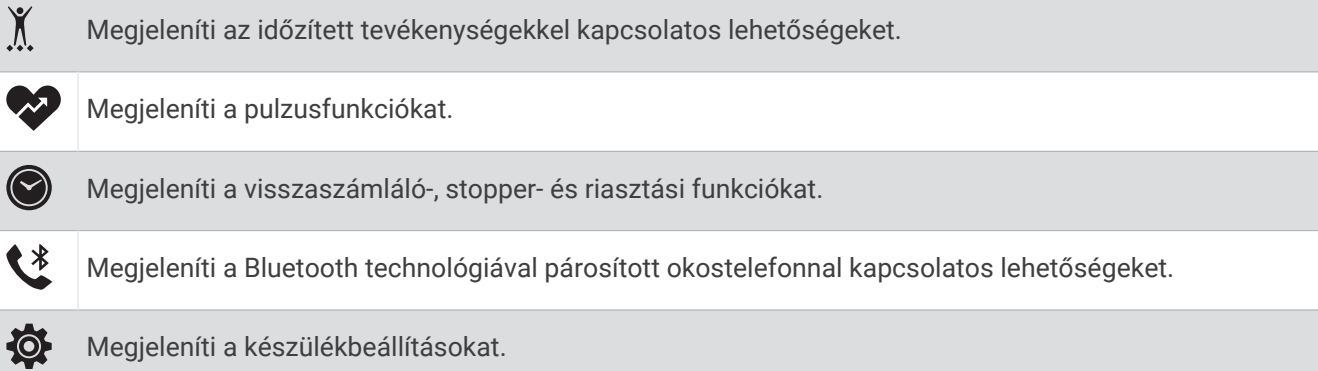

## <span id="page-7-0"></span>A készülék viselése

• Viselje az eszközt a csuklócsont fölött.

**MEGJEGYZÉS:** az eszköznek szorosan kell illeszkednie, de úgy, hogy kényelmes legyen. A pontosabb pulzusszám-eredmények érdekében a készüléknek futás vagy edzés közben nem szabad mozognia. A véroxigénszint-méréshez Önnek mozdulatlannak kell lennie.

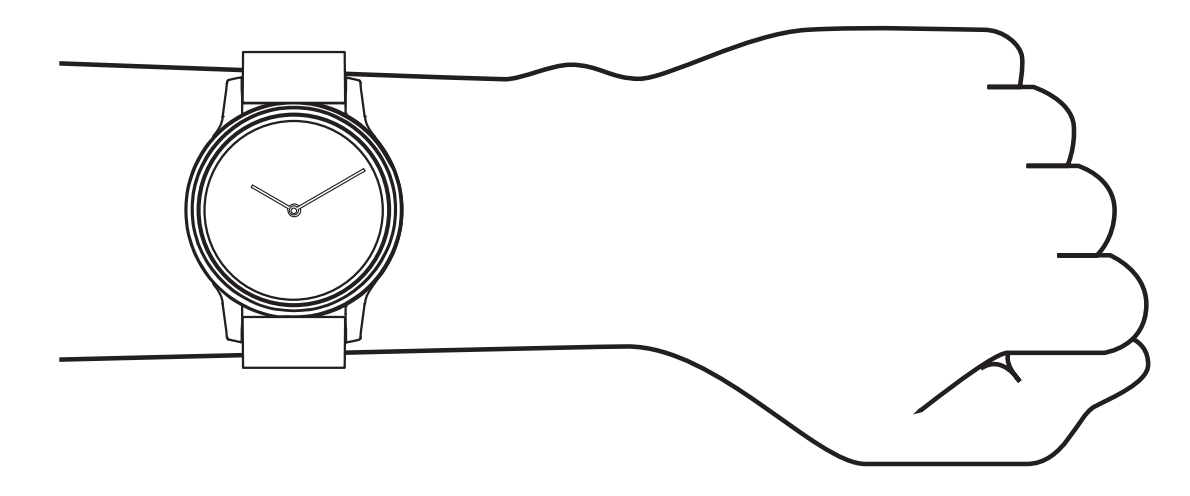

**MEGJEGYZÉS:** az optikai érzékelő a készülék hátoldalán található.

- A csuklóalapú pulzusmérővel kapcsolatos további információkért tekintse meg a *[Hibaelhárítás](#page-32-0)*, 29. oldal című részt.
- A véroxigénszint-érzékelővel kapcsolatos további információkért tekintse meg a *[Tippek rendellenes](#page-33-0) [véroxigénszint-mérő adatok esetére](#page-33-0)*, 30. oldal című részt.
- A pontosságra vonatkozó további információkért látogasson el a [garmin.com/ataccuracy](http://garmin.com/ataccuracy) weboldalra.
- A készülék viselésével és karbantartásával kapcsolatos további információkért látogasson el a [www.garmin](http://www.garmin.com/fitandcare) [.com/fitandcare](http://www.garmin.com/fitandcare) weboldalra.

## Widgetek

<span id="page-8-0"></span>A készüléke lényegre törő tájékoztatást nyújtó előre feltöltött widgeteket tartalmaz. Az érintőképernyőn való lapozással áttekintheti a widgeteket. Néhány widgethez párosított okostelefon szükséges.

**MEGJEGYZÉS:** a Garmin Connect alkalmazás használatával widgeteket adhat hozzá és távolíthat el.

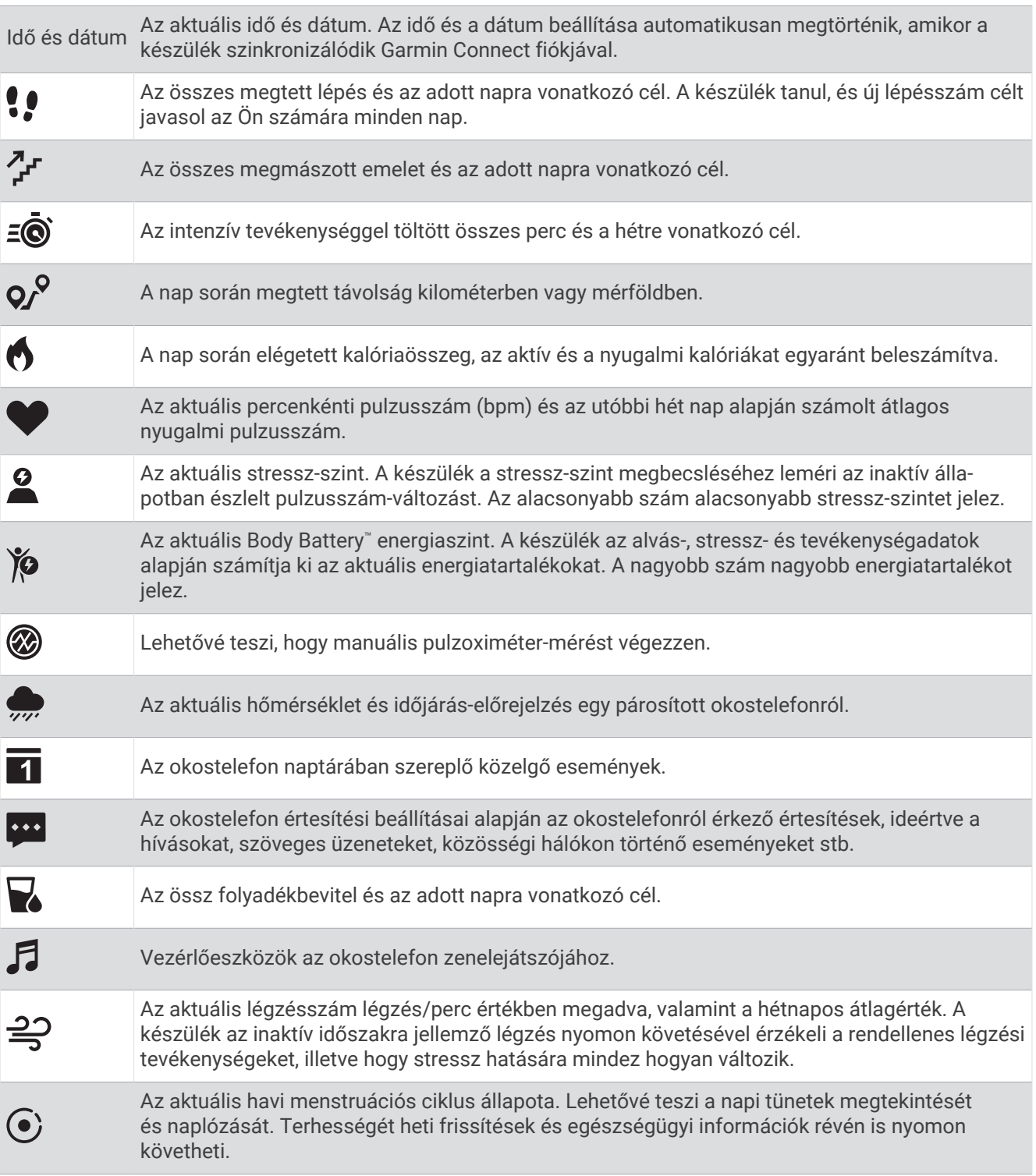

## <span id="page-9-0"></span>Cél automatikus beállítása

Az eszköz a korábbi tevékenységi szintek alapján automatikusan létrehoz egy napi lépéscélt. A napi testmozgás közben az eszköz kijelzi a napi cél elérése irányában tett előrehaladást  $\left( \mathbf{1} \right)$ .

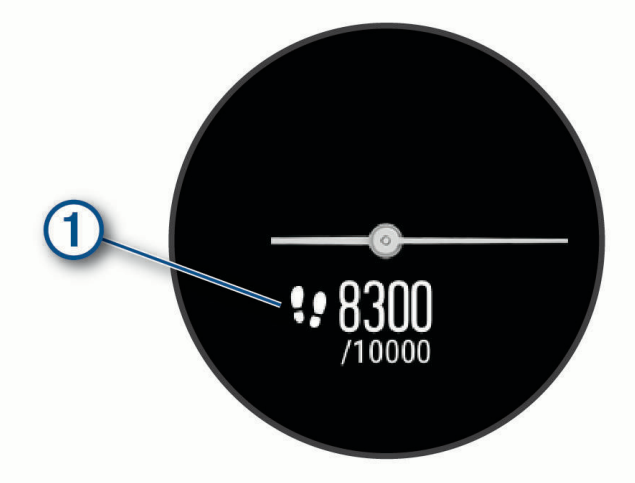

Ha nem kívánja használni az automatikus célbeállítási funkciót, a Garmin Connect fiókban is beállíthat személyes lépéscélt.

#### Mozgássáv

A hosszú ideig tartó ülés nem kívánt változásokat idézhet elő az anyagcserében. A mozgássáv figyelmezteti Önt, hogy maradjon mozgásban. Egy mozgás nélkül töltött óra után megjelenik a mozgássáv $\Omega$ . Minden további mozgás nélkül töltött 15 percet újabb szegmens 2 jelez.

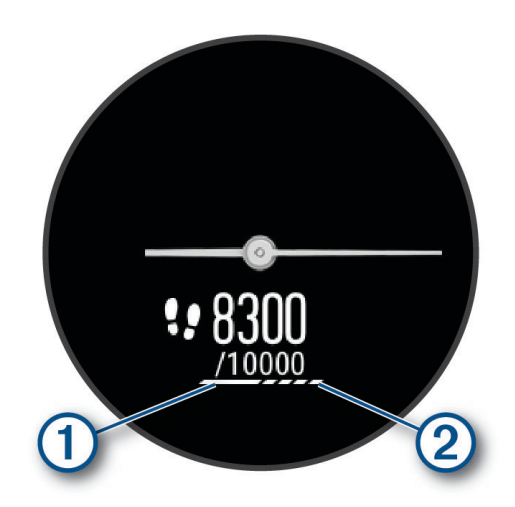

A mozgássáv nullázásához sétáljon egy kicsit.

#### A mozgásriasztás kikapcsolása

- **1** Tartsa lenyomva az érintőképernyőt a menü megtekintéséhez.
- **2** Válassza ki a  $\mathbf{\ddot{\Phi}} > \mathbf{\dot{\hat{x}}_s} > \mathbf{\Lambda}$  > **Mozgásriasztás** lehetőséget.

A riasztás ikonja áthúzva jelenik meg.

## <span id="page-10-0"></span>Intenzív percek

Egészsége javítása érdekében számos szervezet, például az Egészségügyi Világszervezet, legalább heti 150 perc közepes intenzitású testmozgást (pl. gyorsabb séta) vagy heti 75 perc intenzív testmozgást (pl. futás) javasol.

Az eszköz méri a tevékenységek intenzitását, és rögzíti, hogy Ön hány percet tölt közepes-intenzív testmozgással (pulzusadatok szükségesek hozzá). A percben meghatározott heti intenzitási célok eléréséhez azok a tevékenységek számítanak be, melyeknél folyamatosan 10 percig közepes vagy élénk intenzitású testmozgást végez. Az eszköz összeadja a közepes intenzitású tevékenység perceit a nagy intenzitású tevékenységgel töltött percekkel. A nagy intenzitású tevékenységgel töltött perceinek teljes összege az összeadáskor megduplázódik.

#### Intenzív percek szerzésének módja

vívomove 3/3S eszköze úgy számolja ki az intenzív perceket, hogy összehasonlítja a tevékenység közbeni pulzusát az átlagos nyugalmi pulzusával. Ha a pulzus ki van kapcsolva, az eszköz a percenként megtett lépések elemzése által számolja ki az intenzív percek közepes értékét.

- Az intenzív percek legpontosabb kiszámolásához kezdjen el egy stopperrel mért tevékenységet.
- Eddzen legalább 10 percig folyamatosan, közepes vagy élénk intenzitási szinten.
- A nyugalmi pulzusszám lehető legpontosabb értékének érdekében viselje az eszközt éjjel-nappal.

## Body Battery

Készüléke a pulzusszám-változás, a stressz-szint, az alvás minősége és a tevékenységadatok alapján állapítja meg a Body Battery általános szintjét. Az autók üzemanyagmérőjéhez hasonlóan jelzi az elérhető energiatartalék mértékét. A Body Battery szint skálája 0 és 100 között mozog – 0-25-ig alacsony, 26-50-ig közepes, 51-75-ig magas, 76-100-ig pedig nagyon magas energiatartalékról beszélünk.

Szinkronizálja készülékét Garmin Connect fiókjával a legfrissebb Body Battery szint, a hosszú távú trendek és további részletek megtekintéséhez (*[Tippek a Body Battery adatok rögzítéséhez](#page-33-0)*, 30. oldal).

#### A Body Battery widget megtekintése

A Body Battery widget a Body Battery aktuális szintjét jeleníti meg.

- **1** Húzza el az ujját a Body Battery widget megtekintéséhez.
- **2** Koppintson az érintőképernyőre a Body Battery grafikon megtekintéséhez.

A grafikon az aktuális Body Battery tevékenységet, valamint az elmúlt egy órában rögzített legmagasabb és legalacsonyabb értéket jeleníti meg.

### A kalóriaszámítás pontosságának javítása

Az eszköz megjeleníti az adott nap elégedett kalóriák számát; ez a szám egy becsült érték. A becslés pontosságának növeléséhez érdemes egy 15 perces, gyorsabb sétát tennie.

- **1** A kalóriaképernyő megjelenítéséhez lapozzon.
- **2** Válassza a $\mathbf{\mathbf{\Omega}}$  ikont.

**MEGJEGYZÉS:** a <sup>(</sup>) ikon akkor jelenik meg, amikor a kalóriák kalibrálása szükséges. Ezt a kalibrálást csak egyszer kell elvégezni. Ha már rögzített egy időzített sétát vagy futást, előfordulhat, hogy a <sup>(1</sup>) ikon nem jelenik meg.

**3** Kövesse a képernyőn megjelenő utasításokat.

## <span id="page-11-0"></span>Pulzusszámváltozás és stressz-szint

A készülék az általános stressz-szint megállapításához elemzi az inaktív állapotban észlelt pulzusszámváltozást. Az edzés, a fizikai tevékenységek, az alvás, a táplálkozás és a mindennapi stressz mind hatással van stressz-szintjére. A stressz-szint skálája 0 és 100 között mozog – 0-25-ig nyugalmi állapotról, 26-50-ig alacsony stressz-szintről, 51-75-ig közepes stressz-szintről, és 76-100-ig magas stressz-szintről beszélünk. Stressz-szintjének ismeretében könnyebben felismerheti a napja során bekövetkező stresszesebb pillanatokat. A legjobb eredmény érdekében viselje az eszközt alvás közben is.

Szinkronizálja eszközét Garmin Connect fiókjával az aktuális napi stressz-szint, a hosszú távú trendek és további részletek megtekintéséhez.

#### A stressz-szint widget megtekintése

A stressz-szint widget az aktuális stressz-szintet jeleníti meg.

- **1** Lapozzon a stressz-szint widget megtekintéséhez.
- **2** Koppintson az érintőképernyőre a stressz-szint grafikon megtekintéséhez.

A stressz-szint grafikon a stressz-értékeket, valamint az elmúlt egy órában rögzített legmagasabb és legalacsonyabb szinteket jeleníti meg.

#### Pihenés-időzítő indítása

Indítsa el a pihenés-időzítőt az irányított légzőgyakorlatok megkezdéséhez.

- **1** Lapozzon a stressz-szint widget megtekintéséhez.
- **2** Érintse meg az érintőképernyőt.

Megjelenik a stressz-szint grafikon.

- **3** Lapozzon a **Lazítás időzítő** lehetőségre.
- **4** Koppintson az érintőképernyőre a következő képernyőre lépéshez.
- **5** Koppintson duplán az érintőképernyőre a pihenésidőzítő elindításához.
- **6** Kövesse a képernyőn megjelenő utasításokat.
- **7** Koppintson duplán az érintőképernyőre a pihenésidőzítő leállításához.
- 8 Válassza ki a **v**ikont.

Megjelenik a frissített stressz-szint.

### A pulzus widget megtekintése

A pulzus widget megjeleníti az aktuális percenkénti pulzusszámot (bpm). A pulzusszám pontosságára vonatkozó további információkért látogasson el a [garmin.com/ataccuracy](http://garmin.com/ataccuracy) weboldalra.

**1** Lapozzon a pulzus widget megjelenítéséhez.

A widget az aktuális pulzusszámot és az elmúlt 7 nap átlagos nyugalmi pulzusértékét (RHR) jeleníti meg.

**2** A pulzus grafikon megtekintéséhez koppintson az érintőképernyőre.

A grafikon az aktuális pulzustevékenységet, valamint az elmúlt egy órában rögzített legmagasabb és legalacsonyabb pulzusszámot jeleníti meg.

### A hidratáltságkövető widget használata

A hidratáltságkövető widget a napi folyadékbevitelt és a napi folyadékbeviteli célt jeleníti meg.

- **1** Lapozzon a hidratáltságkövető widget megtekintéséhez.
- **2** Válassza ki a  $+$  ikont minden adag (1 pohár, 8 uncia vagy 250 ml) folyadék elfogyasztása után.

**TIPP:** a hidratáltsággal kapcsolatos beállításokat, többek között a mértékegységet és a napi célt Garmin Connect fiókjában állíthatja be.

#### <span id="page-12-0"></span>Menstruációs ciklus nyomon követése

Menstruációs ciklusa fontos szerepet játszik egészsége szempontjából. A készülék segítségével naplózhatja a fizikai tüneteket, a libidót, a szexuális aktivitást, a peteérési napokat és egyebeket (*A menstruációs ciklus adatainak naplózása*, 9. oldal). További információkért és a funkció beállításához lépjen az Egészségügyi adatok beállításhoz a Garmin Connect alkalmazásban.

- Menstruációs ciklus nyomon követése és részletek
- Fizikai és lelki tünetek
- Havi vérzés és termékenység előrejelzése
- Egészségügyi és táplálkozási információk

**MEGJEGYZÉS:** a Garmin Connect alkalmazás használatával widgeteket vehet fel és távolíthat el.

#### A menstruációs ciklus adatainak naplózása

Ahhoz, hogy a(z) vívomove 3/3S készülékéről naplózhassa a menstruációs ciklusa adatait, be kell állítania a menstruációs ciklus nyomon követését a(z) Garmin Connect alkalmazásban.

- **1** Lapozzon a női egészség nyomon követése widget megtekintéséhez.
- **2** Érintse meg az érintőképernyőt.
- **3** Válassza a **+** ikont.
- **4** Válasszon ki egy lehetőséget:
	- A vérzés naplózásához válassza a(z)  $\bigcirc$  lehetőséget.
	- A fizikai tünetek (például a pattanások, hátfájás és fáradtság) naplózásához válassza a(z)  $\mathbf{\hat{E}}$  lehetőséget.
	- A hangulat naplózásához válassza a(z) $\bigoplus$  lehetőséget.
	- A folyás naplózásához válassza a $(z)$   $\bigodot$  lehetőséget.
	- A libidó alacsony és magas közötti mértékének beállításához válassza a(z) $\mathcal{P}$ i lehetőséget.
	- A szexuális aktivitás naplózásához válassza a(z)  $\mathcal{R}$  lehetőséget.
	- Ha az aktuális napot peteérési napként szeretné megadni, válassza a(z)  $\ddot{\bullet}$ ) lehetőséget.
- **5** Kövesse a képernyőn megjelenő utasításokat.

#### Terhességkövetés

A terhességkövetési funkció heti frissítéseket jelenít meg terhességével kapcsolatban, valamint egészségügyi és táplálkozási információkkal szolgál. Készülékével naplózhatja a fizikai és lelki tüneteket, a vércukorszintméréseket és kisbabája mozgásait (*A terhességi adatok naplózása*, 9. oldal). További információkért és a funkció beállításához lépjen az Egészségügyi adatok beállításhoz a Garmin Connect alkalmazásban.

#### A terhességi adatok naplózása

Az adatok naplózása előtt be kell állítani a terhesség nyomon követését a(z) Garmin Connect alkalmazásban.

- **1** Lapozzon a női egészség nyomon követése widget megtekintéséhez.
- **2** Érintse meg az érintőképernyőt.
- **3** Válasszon ki egy lehetőséget:
	- Válassza a  $\equiv$  lehetőséget a fizikai tünetek, a hangulatok és egyéb adatok naplózásához.
	- Válassza a  $\bigoplus$  lehetőséget vércukorszintje étkezések előtt és után, valamint lefekvés előtt történő naplózásához.
	- Válassza a  $\ddot{\mathbf{g}}$  lehetőséget, hogy egy stopperóra vagy időzítő segítségével naplózza kisbabája mozgásait.
- **4** Kövesse a képernyőn megjelenő utasításokat.

## <span id="page-13-0"></span>Zenelejátszás vezérlése

A zenevezérlő widget segítségével vívomove 3/3S készüléke használatával vezérelheti az okostelefonján tárolt zenéket. A widget az éppen aktív vagy a legutóbb aktív médialejátszó alkalmazást vezérli az okostelefonon. Ha az okostelefonon nincs aktív médialejátszó, a widget nem jeleníti meg a zeneszámokkal kapcsolatos információkat, és a zenelejátszást a telefonról kell elindítania.

- **1** Okostelefonján kezdjen el lejátszani egy dalt vagy lejátszási listát.
- **2** vívomove 3/3S készülékén lapozzon a zenevezérlő widget megtekintéséhez.

## Értesítések megtekintése

Ha készüléke párosítva van a Garmin Connect alkalmazással, megtekintheti készülékén az okostelefonjára érkező értesítéseket, például a szöveges üzeneteket és e-maileket.

- **1** Húzza el ujját az értesítési widget megjelenítéséhez.
- **2** Válassza a **Nézet** lehetőséget.

A legújabb értesítés megjelenik az érintőképernyő közepén.

**3** Érintse meg az érintőképernyőt az értesítés kiválasztásához.

**TIPP:** lapozzon a régebbi értesítések megtekintéséhez.

A kijelzőn megjelenik az értesítés teljes szövege.

**4** Érintse meg az érintőképernyőt, és válassza a ✔ ikont az értesítés elutasításához.

#### Szöveges üzenet megválaszolása

**MEGJEGYZÉS:** ez a funkció csak Android™ okostelefonok esetén érhető el.

Amikor szöveges üzenetre vonatkozó értesítés érkezikvívomove 3/3S készülékére, egy üzenetlistából gyors választ küldhet.

**MEGJEGYZÉS:** ez a funkció a telefon használatával küldi el a szöveges üzeneteket. Előfordulhat, hogy a hagyományos szöveges üzenetek hossza korlátozott, valamint díjak felszámítására is sor kerülhet. További információkért forduljon mobilszolgáltatójához.

- **1** Húzza el ujját az értesítési widget megjelenítéséhez.
- **2** Érintse meg az érintőképernyőt.

A legújabb értesítés megjelenik az érintőképernyő közepén.

**TIPP:** lapozzon a régebbi értesítések megtekintéséhez.

- **3** Koppintson az érintőképernyőre egy szöveges üzenetre vonatkozó értesítés kiválasztásához.
- **4** Koppintson az érintőképernyőre az értesítési beállítások megtekintéséhez.
- **5** Válassza az ikont.
- **6** Válasszon egy üzenetet a listából.

A telefon szöveges üzenetként küldi el a kiválasztott üzenetet.

## Edzés

## <span id="page-14-0"></span>Időzített tevékenység rögzítése

Rögzíthet egy stopperrel mért tevékenységet, melyet aztán mentést követően elküldhet Garmin Connect fiókiára.

- **1** Tartsa lenyomva az érintőképernyőt a menü megtekintéséhez.
- **2** Válassza ki a  $\check{X}$  ikont.
- **3** Lapozzon a tevékenységek listájának áttekintéséhez, és válasszon egy lehetőséget:
	- A sétához válassza a  $\mathbf{\hat{x}}$  ikont.
	- A futáshoz válassza a  $\mathcal{F}$  ikont.
	- A kardioedzéshez válassza a  $\dot{\mathbf{\hat{X}}}$  ikont.
	- Az erősítő edzéshez válassza az  $\mathring{\mathbf{\mathring{A}}}$  ikont.
	- Kerékpározáshoz válassza a  $\delta$ o ikont.
	- $\cdot$  A jógázáshoz válassza a  $\triangle$  ikont.
	- Egyéb tevékenységtípusok esetén válassza az  $\check{X}$  ikont.
	- Az elliptikus trénerrel végzett tevékenységhez válassza az  $\Delta$  ikont.
	- A medencés úszáshoz válassza az  $\triangleq$ ikont.
	- A lépcsőzőgéppel végzett tevékenységhez válassza a  $\dot{\Sigma}$  ikont.
	- A futópaddal végzett tevékenységhez válassza a  $\hat{\mathcal{X}}$ l ikont.
	- A légzőgyakorlatokhoz válassza a  $\mathbf{k}^2$  ikont.
	- A pilateshez válassza a  $\blacktriangledown$  ikont.
	- A Toe-to-Toe™ lépéskihíváshoz válassza a Mઁ ikont.

**MEGJEGYZÉS:** a(z) Garmin Connect alkalmazás használatával tevékenységeket adhat hozzá vagy távolíthat el.

- **4** Az időzítő elindításához érintse meg duplán az érintőképernyőt.
- **5** Kezdje el a tevékenységet.
- **6** A további adatokat megjelenítő képernyők lapozással érhetők el.
- **7** A tevékenység befejezésekor érintse meg duplán az érintőképernyőt a tevékenységidőzítő leállításához.

**TIPP:** a tevékenységidőzítő ismételt elindításához érintse meg duplán az érintőképernyőt.

- **8** Válasszon ki egy lehetőséget:
	- Válassza ki a vikont a tevékenység elmentéséhez.
	- $\cdot$  A tevékenység folytatásához válassza a  $\blacktriangleright$  ikont.
	- $\cdot$  A tevékenység törléséhez válassza a  $\overline{\bullet}$  ikont.

## <span id="page-15-0"></span>Tevékenység rögzítése a Csatlakoztatott GPS funkció használatával

Készülékét az okostelefonhoz csatlakoztatva rögzítheti a gyaloglási, futási vagy kerékpáros tevékenységek GPS-adatait.

- **1** Tartsa lenyomva az érintőképernyőt a menü megtekintéséhez.
- **2** Válassza ki a  $\check{X}$  ikont.
- **3** Válassza ki a  $\hat{\mathbf{X}}$ ,  $\hat{\mathbf{X}}$  vagy  $\delta$ o ikont.
- **4** A kiválasztásával csatlakoztathatja a készüléket Garmin Connect fiókjához.

A sikeres csatlakozást a készüléken megjelenő  $\blacktriangledown$  jelzi.

**MEGJEGYZÉS:** ha nem tudja csatlakoztatni a készüléket az okostelefonhoz, koppintson az érintőképernyőre, és válassza ki a  $\blacktriangleright$  ikont a tevékenység folytatásához. A rendszer nem rögzíti a GPS-adatokat.

- **5** Az időzítő elindításához érintse meg duplán az érintőképernyőt.
- **6** Kezdje el a tevékenységet.

A tevékenység során a telefonnak hatótávolságon belül kell lennie.

- **7** A tevékenység befejezésekor érintse meg duplán az érintőképernyőt a tevékenységidőzítő leállításához.
- **8** Válasszon ki egy lehetőséget:
	- Válassza ki a **z** ikont a tevékenység elmentéséhez.
	- $\cdot$  A tevékenység törléséhez válassza a  $\overline{\bullet}$  ikont.
	- $\cdot$  A tevékenység folytatásához válassza a  $\blacktriangleright$  ikont.

#### Erősítőedzés-tevékenység rögzítése

Erősítő edzései során rögzítheti az elvégzett sorozatokat. Egy sorozat ugyanazon mozdulat többszöri ismétléséből épül fel.

- **1** Tartsa lenyomva az érintőképernyőt a menü megtekintéséhez.
- **2** Válassza ki a  $\check{X}$  >  $\hat{\mathbf{A}}$  ikont.
- **3** Szükség esetén válassza a ikont az Ism. számlálása vagy az Auto. sorozat bekapcsolásához.
- **4** Az időzítő elindításához érintse meg duplán az érintőképernyőt.
- **5** Kezdje el az első sorozatot.

A készülék számolja az ismétlésszámokat.

- **6** A további adatokat megjelenítő képernyők lapozással érhetők el.
- **7** Válassza ki a **>** ikont a sorozat befejezéséhez.

Megjelenik egy pihenésidőzítő.

- **8** A pihenő közben válasszon egy lehetőséget:
	- Lapozzon az érintőképernyőn további adatképernyők megtekintéséhez.
	- Az ismétlésszám szerkesztéséhez húzza el balra az ujját, válassza ki a vikont, húzza el az ujját a szám kiválasztásához, majd koppintson az érintőképernyő közepére.
- **9** Válassza ki a  $\blacktriangleright$  ikont a következő sorozat megkezdéséhez.
- **10** Ismételje a lépéseket 6-tól 8-ig, amíg tevékenysége be nem fejeződik.
- **11** Koppintson duplán az érintőképernyőre a tevékenységidőzítő leállításához.
- **12** Válasszon ki egy lehetőséget:
	- Válassza ki a  $\vee$  ikont a tevékenység elmentéséhez.
	- $\cdot$  A tevékenység törléséhez válassza a  $\overline{\mathbf{x}}$  ikont.
	- $\cdot$  A tevékenység folytatásához válassza a  $\blacktriangleright$  ikont.

#### <span id="page-16-0"></span>Tippek az erősítőedzés-tevékenységek rögzítéséhez

- Az ismétlések végzése közben ne nézegesse az eszközt. Csak az egyes sorozatok elején és végén, illetve a pihenők során kezelje az eszközt.
- Az ismétlések végzésekor koncentráljon a helyes testtartásra.
- Végezzen saját testsúlyos vagy kézisúlyzós gyakorlatokat.
- Az ismétléseket következetesen, nagy mozgásterjedelemmel végezze. Az eszköz akkor számolja az egyes ismétléseket, amikor az eszközt viselő kar visszaérkezik a kezdőpozícióba.

**MEGJEGYZÉS:** előfordulhat, hogy az eszköz nem számolja a lábat edző gyakorlatokat.

- Kapcsolja be az automatikus sorozatészlelést a sorozatok kezdéséhez és befejezéséhez.
- Mentse el, majd küldje el erősítőedzés-tevékenységét Garmin Connect fiókjába. Garmin Connect fiókja eszközeinek segítségével megtekintheti és szerkesztheti tevékenysége adatait.

## Úszótevékenység rögzítése

- **1** Tartsa lenyomva az érintőképernyőt a menü megtekintéséhez.
- **2** Válassza ki a <u>Ň</u> > ← lehetőséget.
- **3** Válasszon ki egy **Szint** beállítást.
- **4** Szükség esetén válassza ki a ikont a medence méretének szerkesztéséhez.
- **5** Az időzítő elindításához érintse meg duplán az érintőképernyőt.
- **6** Kezdje el a tevékenységet.

A készülék automatikusan rögzíti az úszási intervallumokat vagy medencehosszokat. Ezek megtekintéséhez húzza el az ujját az érintőképernyőn.

- **7** A tevékenység befejezésekor érintse meg duplán az érintőképernyőt a tevékenységidőzítő leállításához.
- **8** Válasszon ki egy lehetőséget:
	- $\cdot$  A tevékenység elmentéséhez válassza a  $\vee$  ikont.
	- A tevékenység törléséhez válassza a  $\overline{\mathbf{x}}$  ikont.
	- $\cdot$  A tevékenység folytatásához válassza a  $\blacktriangleright$  ikont.
	- Válassza ki a ikont a medencehosszok szerkesztéséhez.

### Toe-to-Toe kihívás megkezdése

Lehetősége van arra, hogy 2 perces Toe-to-Toe kihívásba kezdjen egy kompatibilis készülékkel rendelkező barátjával.

- **1** Tartsa lenyomva az érintőképernyőt a menü megtekintéséhez.
- **2** Válassza ki a  $\mathbb{X}$  >  $\mathbb{X}$  ikont egy hatótávolságon (3 m) belül tartózkodó játékos kihívásához. **MEGJEGYZÉS:** mindkét játékosnak el kell indítani a kihívást saját készülékén. Ha a készülék 30 másodperc alatt nem talál egyetlen játékost sem, a kihívás lejár.
- **3** Válassza ki a játékos nevét. A készülék 3 másodperces visszaszámlálása után az időzítő elindul.
- **4** A lépések 2 percig gyűjthetők.

A képernyőn megjelenik az időzítő és a lépésszám.

- **5** Tegyék a készülékeket hatótávolságon (3 m-en) belülre egymáshoz képest. A képernyőn megjelenik az egyes játékosok által megtett lépések száma.
- A játékosok a  $\bigcirc$  kiválasztásával új versenyt kezdhetnek, az  $\bigwedge$  kiválasztásával pedig kiléphetnek a menüből.

## Pulzusfunkciók

<span id="page-17-0"></span>A vívomove 3/3S készülék egy pulzusszám-menüvel is rendelkezik, amely lehetővé teszi a csuklón mért pulzusadatok megtekintését.

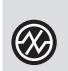

Nyomon követi a vér oxigénnel való telítettségét. Az oxigénszaturáció ismeretében nyomon követheti, hogy teste hogyan alkalmazkodik az edzéshez és a stresszhez.

**MEGJEGYZÉS:** a véroxigénszint-érzékelő az eszköz hátoldalán található.

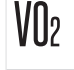

Megjeleníti az aktuális VO2 max. értéket, amely a sportteljesítmény egyik mércéje, és az állóképesség növekedésével emelkednie kell.

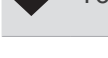

Továbbítja az aktuális pulzusszámot egy párosított Garmin® készülékre.

## Pulzoximéter

A készülék egy csuklóra rögzíthető pulzoximéterrel rendelkezik, amely a vér oxigénszaturációjának mérésére szolgál. Az oxigénszaturáció ismerete értékes információ lehet az általános egészség felmérésében és annak meghatározásában, hogy teste hogyan alkalmazkodik a magassághoz. Eszköze úgy határozza meg a véroxigénszintet, hogy fénysugarakat bocsát a bőrbe, majd leméri, hogy a bőr mennyi fényt nyelt el. Az oxigénszaturációt az SpO<sub>2</sub> érték jelöli.

Az eszközön a pulzoximéter által leolvasott SpO<sub>2</sub> értékek százalékértékként jelennek meg. Garmin Connect fiókjában további részleteket olvashat a pulzoximéter által leolvasott adatokról, így pl. az elmúlt néhány nap tendenciáiról is (*A Véroxigénszint alvás közbeni követése funkció bekapcsolása*, 14. oldal). A pulzoximéter pontosságával kapcsolatos további információkért látogasson el a [garmin.com/ataccuracy](http://garmin.com/ataccuracy) oldalra.

#### A véroxigénszint-mérő leolvasása

Készülékén bármikor elkezdhet egy manuális véroxigénszint-mérést. A leolvasás pontossága függhet a véráramlástól, az eszköz elhelyezkedésétől a csuklón, és a mozdulatlanságán.

**1** Viselje az eszközt a csuklócsont fölött.

Az eszköznek szorosan kell illeszkednie, de úgy, hogy kényelmes legyen.

- **2** Tartsa lenyomva az érintőképernyőt a menü megtekintéséhez.
- **3** Válassza ki a  $\mathcal{D}$  >  $\circled{2}$  lehetőséget.
- **4** Tartsa kezét a szíve magasságában, mikor az eszköz leolvassa a vér oxigénszaturációjának értékét.
- **5** Ne mozogjon.

Az eszköz százalékértékként jeleníti meg az oxigénszaturációs értéket.

**MEGJEGYZÉS:** a véroxigénszint alvás közbeni követésétGarmin Connect fiókjában kapcsolhatja be, és a rögzített adatokat is itt tekintheti meg (*A Véroxigénszint alvás közbeni követése funkció bekapcsolása*, 14. oldal).

#### A Véroxigénszint alvás közbeni követése funkció bekapcsolása

Készülékén beállíthatja a véroxigén-telítettség vagy az SpO<sub>2</sub> folyamatos nyomon követését, így alvás közben is tud méréseket végezni (*[Tippek rendellenes véroxigénszint-mérő adatok esetére](#page-33-0)*, 30. oldal).

**MEGJEGYZÉS:** a szokatlan alváspozíciók abnormálisan alacsony alvásidőhöz és SpO<sub>2</sub> értékekhez vezethetnek.

- **1** Tartsa lenyomva az érintőképernyőt a menü megtekintéséhez.
- **2** Válassza ki a  $\mathbf{\Phi} > \mathbf{\Phi}$  >  $\mathbf{\Phi}$  ikont.

## <span id="page-18-0"></span>A VO2 Max. becsült értékekről

A VO2 max. az a maximális oxigénmennyiség (milliméterben), amelyet testsúlykilogrammonként és percenként fel tud használni az ember maximális teljesítményleadás mellett. Egyszerűbben fogalmazva, a VO2 max. a kardiovaszkuláris erőnlét egyik mércéje, és az állóképesség növekedésével emelkednie kell.

A VO2 max. becsült értéke számmal és leírással jelenik meg készülékén. Garmin Connect fiókjában további adatokat is megtekinthet becsült VO2 max. értékével kapcsolatban.

A VO2 max. adatokat a Firstbeat Analytics biztosítja. A VO2 max. elemzés szolgáltatása a The Cooper Institute® engedélyével történik. További információkért tekintse meg a függeléket (*[VO2 max. normál értékelés](#page-37-0)*, [34. oldal\)](#page-37-0), és látogasson el a [www.CooperInstitute.org](http://www.CooperInstitute.org) weboldalra.

#### A VO2 Max. becsült értékének megtekintése

Ahhoz, hogy az eszköz megjelenítse a VO2 max. becsült értékét, csuklón mért pulzusadatokra, valamint egy időzített 15 perces gyorsabb sétára vagy futásra van szükség.

- **1** Tartsa lenyomva az érintőképernyőt a menü megtekintéséhez.
- **2** Válassza ki a  $\mathcal{D}$  >  $\mathcal{V}$  ikont.

Ha már rögzített egy 15 perces gyorsabb sétát vagy futást, megjelenik a VO2. max. becsült értéke. Az eszköz minden egyes időzített séta vagy futás után frissíti a VO2 max. becsült értékét.

**3** Válassza ki a  $\blacktriangleright$  ikont az időzítő elindításához.

A teszt befejeződése után egy üzenet jelenik meg.

**4** A VO2 max. becsült értékét frissítő teszt manuális elindításához érintse meg az aktuális értéket, és kövesse a képernyőn megjelenő utasításokat.

A készülék frissíti a VO2 max. becsült értékét.

#### Pulzusadatok átadása a Garmin eszközök számára

Pulzusadatait elküldheti vívomove 3/3S készülékéről, majd megtekintheti a párosított Garmin készülékeken. Például elküldheti pulzusadatait kerékpározás közben egy Edge® eszközre, vagy egy tevékenység közben egy VIRB® akciókamerára.

**MEGJEGYZÉS:** a pulzusadatok küldése csökkenti az akkumulátor üzemidejét.

- **1** Tartsa lenyomva az érintőképernyőt a menü megtekintéséhez.
- **2** Válassza ki a  $\mathcal{D}$  >  $\bullet$  ikont.

A vívomove 3/3S elkezdi a pulzusadatok továbbítását.

**MEGJEGYZÉS:** a pulzusadatok továbbítása alatt csak a pulzusmérő képernyőt tudja megtekinteni.

**3** Párosítsa vívomove 3/3S készülékét Garmin ANT+® kompatibilis készülékével.

**MEGJEGYZÉS:** a párosítási útmutató lépései eltérnek az egyes Garmin kompatibilis eszközöknél. Lásd a felhasználói kézikönyvet.

**4** Koppintson a pulzusmérő képernyőre, majd válassza ki a ✔ ikont a pulzusadatok továbbításának leállításához.

#### <span id="page-19-0"></span>Rendellenes pulzusszám riasztás beállítása

#### **VIGYÁZAT!**

Ez a funkció csak akkor küld riasztást, ha a pulzusszám egy adott ideig tartó inaktivitás a felhasználó által megadott percenkénti ütésszám alá vagy fölé megy. A funkció nem értesíti Önt az esetleges szívproblémákról, és nem használható semmilyen panasz vagy betegség diagnosztizálására, illetve kezelésére. Szívproblémáival kapcsolatban mindig kezelőorvosa utasításait kövesse.

Lehetősége van a pulzusszám küszöbértékének beállítására.

- **1** Tartsa lenyomva az érintőképernyőt a menü megtekintéséhez.
- **2** Válassza ki a  $\mathbf{\Phi} > \mathbf{\Phi}$  lehetőséget.
- **3** Válassza ki a **Magas riasztás** vagy **Alacsony riasztás** lehetőséget.
- **4** Koppintson a képernyőre a váltókapcsoló bekapcsolásához.
- **5** Válassza ki a  $\bigwedge$  ikont.
- **6** Kövesse a képernyőn megjelenő utasításokat a pulzusszám küszöbértékének beállításához.
- **7** Koppintson az érintőképernyőre az érték megerősítéséhez.

Minden alkalommal, amikor a pulzusszám az egyedi érték alá vagy fölé megy, a készülék rezegni kezd és megjelenít egy üzenetet.

## Órák

### A visszaszámláló időzítő indítása

- **1** Tartsa lenyomva az érintőképernyőt a menü megtekintéséhez.
- **2** Válassza ki az  $\bullet$  >  $\bullet$  lehetőséget.
- **3** Adja meg a perceket.
- **4** Érintse meg középen az érintőképernyőt a percek beállításához és a következő képernyőre lépéshez.
- **5** Adja meg a másodperceket.
- **6** Érintse meg középen az érintőképernyőt a másodpercek beállításához és a következő képernyőre lépéshez. Megjelenik egy, a visszaszámlálási időt mutató képernyő.
- **7** Szükség esetén válassza ki a ikont az idő szerkesztéséhez.
- **8** Az időzítő elindításához érintse meg duplán az érintőképernyőt.
- **9** Szükség esetén érintse meg duplán az érintőképernyőt az időzítő szüneteltetéséhez és ismételt elindításához.
- **10** Az időzítő leállításához érintse meg duplán az érintőképernyőt.
- 11 Szükség esetén válassza ki a $\bigcirc$ ikont az időzítő visszaállításához.

## A stopper használata

- **1** Tartsa lenyomva az érintőképernyőt a menü megtekintéséhez.
- **2** Válassza a  $\bullet$  >  $\bullet$  ikont.
- **3** Az időzítő elindításához érintse meg duplán az érintőképernyőt.
- **4** Az időzítő ismételt leállításához érintse meg duplán az érintőképernyőt.
- **5** Szükség esetén válassza ki a $\bigcirc$  ikont az időzítő nullázásához.

## <span id="page-20-0"></span>Az ébresztőóra használata

- **1** Az ébresztés idejét és gyakoriságát Garmin Connect fiókjában állíthatja be (*[Riasztási beállítások](#page-27-0)*, 24. oldal).
- **2** Tartsa lenyomva az érintőképernyőt vívomove 3/3S eszközén a menü megtekintéséhez.
- **3** Válassza az  $\bullet$  >  $\bullet$  lehetőséget.
- **4** Lapozzon az egyes ébresztések áttekintéséhez.
- **5** Válasszon ki egy ébresztést annak be- és kikapcsolásához.

## Biztonsági és nyomon követési funkciók

#### **VIGYÁZAT!**

A biztonsági és nyomon követési funkciók kiegészítő funkciók, amelyekre nem szabad elsődleges segítségkérési módszerként hagyatkozni. A Garmin Connect alkalmazás nem értesíti a segélyhívó szolgálatokat az Ön nevében.

#### *ÉRTESÍTÉS*

A biztonsági és nyomon követési funkciók használatához csatlakoztatnia kell a vívomove 3/3S órát a Garmin Connect alkalmazáshoz Bluetooth technológia használatával. Párosított telefonjának mobiladat-forgalommal kell rendelkeznie, és olyan hálózati területen kell lennie, ahol van elérhető adatkapcsolat. A baleset esetén értesítendő személyeket Garmin Connect fiókjában adhatja meg.

A biztonsági és nyomon követési funkciókkal kapcsolatos további információkért látogasson el a [www.garmin](http://www.garmin.com/safety) [.com/safety](http://www.garmin.com/safety) weboldalra.

- **Segítségkérés**: használatával elküldhet egy, a nevét, LiveTrack hivatkozását és GPS-koordinátáit (ha rendelkezésre állnak) tartalmazó üzenetet a baleset esetén értesítendő személyeknek.
- **Balesetészlelés**: ha a vívomove 3/3S óra bizonyos kültéri tevékenységek során balesetet észlel, elküld egy automatizált üzenetet, valamint az Ön LiveTrack hivatkozását és GPS-koordinátáit (ha rendelkezésre állnak) a baleset esetén értesítendő személyeknek.
- **LiveTrack**: lehetővé teszi a barátok és a családtagok számára, hogy valós időben kövessék a versenyeit és tréningjeit. Követőket is meghívhat e-mailben és közösségi oldalakon, így megtekinthetik elő adatait egy weboldalon.

#### A baleset esetén értesítendő személyek megadása

A baleset esetén értesítendő személyek telefonszámait a biztonsági és nyomonkövetési funkciókhoz használjuk.

- 1 A Garmin Connect alkalmazásban válassza a vagy a \*\*\* ikont.
- **2** Válassza ki a **Biztonság és követés** > **Biztonsági funkciók** > **Baleset esetén értesítendő személyek** > **Adja meg a baleset esetén értesítendő személyeket**lehetőséget.
- **3** Kövesse a képernyőn megjelenő utasításokat.

### Névjegyek hozzáadása

- 1 A Garmin Connect alkalmazásban válassza a vagy a • ikont.
- **2** Válassza ki a **Kapcsolatok** lehetőséget.
- **3** Kövesse a képernyőn megjelenő utasításokat.

A névjegyek hozzáadását követően az adatok szinkronizálása szükséges a vívomove 3/3S órán végrehajtott módosítások alkalmazásához (*[Adatok szinkronizálása a Garmin Connect alkalmazással](#page-24-0)*, 21. oldal).

#### Balesetészlelés

#### **VIGYÁZAT!**

A balesetészlelés kiegészítő funkció, és csak bizonyos kültéri tevékenységek esetén áll rendelkezésre. A Balesetészlelés funkcióra nem szabad elsődleges segítségkérési módszerként hagyatkozni.

#### <span id="page-21-0"></span>A balesetészlelés be-, illetve kikapcsolása

**MEGJEGYZÉS:** párosított telefonjának mobiladat-forgalommal kell rendelkeznie, és olyan hálózati területen kell lennie, ahol van elérhető adatkapcsolat.

Mielőtt bekapcsolhatná a balesetészlelést készülékén, baleset esetén értesítendő személyeket kell megadnia a Garmin Connect alkalmazásban (*[A baleset esetén értesítendő személyek megadása](#page-20-0)*, 17. oldal). A baleset esetén értesítendő személyeknek e-mailek vagy szöveges üzenetek fogadására alkalmas készülékkel kell rendelkezniük (szöveges üzenetekre vonatkozó normál díj kerülhet felszámításra).

- **1** Tartsa lenyomva az érintőképernyőt a menü megtekintéséhez.
- 2 Válassza a  $\ddot{\mathbf{\Omega}}$  >  $\dot{\mathbf{\times}}$  >  $\ddot{\mathbf{\mathbf{\hat{H}}} }$  ikont.
- **3** Válassza ki az egyik tevékenységet.

**MEGJEGYZÉS:** a balesetészlelés csak bizonyos kültéri tevékenységek esetén áll rendelkezésre.

Ha aktivált GPS funkcióval rendelkező vívomove 3/3S készüléke balesetet észlel, a Garmin Connect alkalmazás az Ön nevét és GPS-pozícióját (amennyiben elérhető) tartalmazó automatikus szöveges üzenetet és e-mailt küld a baleset esetén értesítendő személyeknek. Az üzenet megszakításához 15 másodperc áll rendelkezésére.

### Segítségkérés

**MEGJEGYZÉS:** párosított telefonjának mobiladat-forgalommal kell rendelkeznie, és olyan hálózati területen kell lennie, ahol van elérhető adatkapcsolat.

Mielőtt segítséget kérhetne, be kell állítania a baleset esetén értesítendő személyeket (*[A baleset esetén](#page-20-0)  [értesítendő személyek megadása](#page-20-0)*, 17. oldal). A baleset esetén értesítendő személyeknek e-mailek vagy szöveges üzenetek fogadására alkalmas készülékkel kell rendelkezniük (szöveges üzenetekre vonatkozó normál díj kerülhet felszámításra).

- **1** Gyorsan és határozottan érintse meg az érintőképernyőt, amíg a készülék rezegni nem kezd. Megjelenik a visszaszámlálási képernyő.
- 2 Ha szükséges, válassza az  $\mathsf{\mathbf{X}}$  szimbólumot a kérés visszavonásához, mielőtt a visszaszámlálás befejeződne.

## Bluetooth-on keresztül elérhető funkciók

A vívomove 3/3S készülék számos Bluetooth-on keresztül elérhető funkcióval rendelkezik, melyeket a Garmin Connect alkalmazás használatával érhet el kompatibilis okostelefonján.

- **Értesítések**: az okostelefon értesítési beállításai alapján figyelmezteti Önt az okostelefonról érkező értesítésekre, ideértve a hívásokat, szöveges üzeneteket, közösségi oldalakon történő eseményeket, naptárbejegyzéseket stb.
- **Biztonsági és nyomon követési funkciók**: további információkért lásd: *[Biztonsági és nyomon követési funkciók](#page-20-0)*, [17. oldal.](#page-20-0)
- **Időjárás-előrejelzések**: megjeleníti az aktuális hőmérsékletet és időjárás-előrejelzést okostelefonjáról.

**Zenevezérlők**: lehetővé teszi az okostelefon zenelejátszójának vezérlését.

- **Telefonkeresés**: megkeresi az elveszett, vívomove 3/3S készülékkel párosított okostelefont, amennyiben a telefon hatótávolságon belül van.
- **Saját készülék keresése**: megkeresi az elveszett, okostelefonnal párosított vívomove 3/3S készüléket, amennyiben a készülék hatótávolságon belül van.
- **Tevékenységek feltöltése**: automatikusan elküldi tevékenységét a(z) Garmin Connect alkalmazásnak, rögtön az alkalmazás megnyitásakor.
- **Szoftverfrissítések**: eszköze vezeték nélküli kapcsolaton keresztül tölti le és telepíti a legújabb szoftverfrissítéseket.

## <span id="page-22-0"></span>Értesítések kezelése

Kompatibilis okostelefonján beállíthatja a(z) vívomove 3/3S eszközön megjelenő értesítéseket.

Válasszon ki egy lehetőséget:

- $\cdot$   $\,$  iPhone $\,$  készülék használata esetén az iOS $\,$  értesítési beállításoknál határozhatja meg, hogy mely elemek jelenjenek meg a készüléken.
- Android okostelefon használata esetén a(z) Garmin Connect alkalmazásban válassza a **Beállítások** > **Értesítések** lehetőséget.

#### Elveszett okostelefon megkeresése

Ezen funkció használatával megkeresheti elveszett, Bluetooth technológia használatával párosított okostelefonját, amennyiben az hatótávolságon belül van.

- **1** Tartsa lenyomva az érintőképernyőt a menü megtekintéséhez.
- **2** Válassza ki a  $\mathcal{L}$  >  $\mathcal{L}$  lehetőséget.

A vívomove 3/3S keresni kezdi a párosított okostelefont. Hangos riasztás szólal meg az okostelefonon, a Bluetooth-jel erőssége pedig megjelenik a vívomove 3/3S készülék képernyőjén. A Bluetooth-jel egyre erősebb lesz, ahogy közeledik az okostelefonhoz.

### Bejövő telefonhívás fogadása

Amikor telefonhívás érkezik a csatlakoztatott okostelefonra, a vívomove készülék megjeleníti a hívó fél telefonszámát.

 $\cdot$  A hívás fogadásához válassza a  $\triangle$  elemet.

**MEGJEGYZÉS:** a hívó féllel csatlakoztatott okostelefonja használatával beszélhet.

- $\cdot$  A hívás elutasításához válassza a $\bullet$  elemet.
- A hívás elutasításához és szöveges üzenet küldéséhez válassza a  $\Box$  elemet, majd válasszon egy üzenetet a listából.

**MEGJEGYZÉS:** ez a funkció csak akkor érhető el, ha készüléke csatlakoztatva van egy Android okostelefonhoz.

#### Ne zavarjanak üzemmód használata

Ne zavarj üzemmódban az értesítések, mozdulatok és riasztások ki vannak kapcsolva. Az üzemmód használatát például alvás vagy filmnézés közben javasoljuk.

**MEGJEGYZÉS:** Garmin Connect fiókjában beállíthatja, hogy az általában alvással töltött órák alatt eszköze automatikusan ne zavarj üzemmódba lépjen. Az általában alvással töltött órákat a Garmin Connect fiók felhasználói beállításai között adhatja meg.

- **1** Tartsa lenyomva az érintőképernyőt a menü megtekintéséhez.
- **2** Válassza ki a  $\mathbf{\ddot{Q}}$  >  $\angle$  lehetőséget.

## Garmin Connect

<span id="page-23-0"></span>A Garmin Connect fiókon keresztül barátaival is kapcsolatba léphet. Garmin Connect-fiókja számos eszközzel szolgál a nyomon követéshez, elemzéshez, megosztáshoz és egymás ösztönzéséhez. Rögzítse aktív életstílusának különböző eseményeit, például futásait, sétáit, kerékpártúráit, úszásait, gyalogtúráit és számos egyebet.

Ingyenes Garmin Connect fiókjának létrehozásához párosítsa a készüléket telefonjával a Garmin Connect mobile alkalmazás használatával, vagy látogasson el a [www.garminconnect.com](http://www.garminconnect.com) weboldalra.

- **Kövesse nyomon fejlődését**: nyomon követheti az adott napon megtett lépéseket, baráti versenyt indíthat ismerőseivel, és elérheti kitűzött céljait.
- **Tárolja tevékenységeit**: az eszközön befejezett és mentett tevékenységeket feltöltheti Garmin Connect fiókjába, ahol ezek akármeddig megmaradnak.
- **Elemezze adatait**: megtekintheti a tevékenységeire vonatkozó részletes információkat: az időtartamot, a távolságot, a pulzusszámot, az elégetett kalóriák számát és az egyedi jelentéseket.

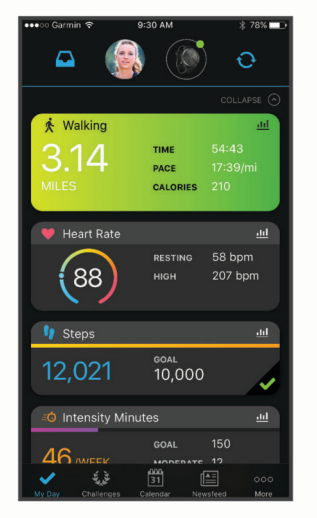

- **Ossza meg tevékenységeit**: a fiók összeköti barátaival: követhetik egymás tevékenységeit, illetve megoszthatják tevékenységeiket kedvenc közösségi oldalaikon.
- **Kezelje beállításait**: Garmin Connect fiókjában testre szabhatja az eszközére vonatkozó és felhasználói beállításokat.

## Garmin Move IQ™

Amikor mozgása ismerős testmozgási mintázatoknak feleltethető meg, a Move IQ funkció automatikusan érzékeli a tevékenységet, és megjeleníti az idővonalon. A Move IQ események megjelenítik a tevékenység típusát és időtartamát, de nem jelennek meg a tevékenységlistában és a hírfolyamban.

A Move IQ funkció a Garmin Connect alkalmazásban beállított küszöbértékek segítségével képes egy időzített gyaloglási vagy futási tevékenység automatikus elindítására. Ezek a tevékenységek a tevékenységlistába kerülnek.

## Csatlakoztatott GPS

A csatlakoztatott GPS funkcióval a készülék az okostelefon GPS-antennájának segítségével rögzíti a gyaloglási, futási és kerékpáros tevékenységek GPS-adatait (*[Tevékenység rögzítése a Csatlakoztatott GPS funkció](#page-15-0) [használatával](#page-15-0)*, 12. oldal). A GPS-adatok –például a hely, a távolság és a sebesség – Garmin Connect fiókjában, a tevékenységadatoknál jelennek meg.

A csatlakoztatott GPS emellett használható a segítségkérési és LiveTrack funkciókhoz.

**MEGJEGYZÉS:** a csatlakoztatott GPS funkció használatához engedélyezze az okostelefonos alkalmazásengedélyeket, hogy a telefon mindig megossza helyadatait a Garmin Connect alkalmazással.

## <span id="page-24-0"></span>Alváskövetés

Alvás közben az eszköz automatikusan nyomon követi az alvást, és az általában alvással töltött órák alatt figyeli az Ön mozgását. Az általában alvással töltött órákat a Garmin Connect fiók felhasználói beállításai között adhatja meg. Az alvási statisztikák között szerepel az alvás összideje, az alvási szakaszok és az alvás közbeni mozgás mértéke. Alvási statisztikáit a Garmin Connect fiókban tekintheti meg.

**MEGJEGYZÉS:** a szundítások nem kerülnek rögzítésre az alvási statisztikákban. A Ne zavarj üzemmóddal kikapcsolhatja az értesítéseket és a riasztásokat, de az ébresztések aktívak maradnak (*[Ne zavarjanak üzemmód](#page-22-0) [használata](#page-22-0)*, 19. oldal).

### Adatok szinkronizálása a Garmin Connect alkalmazással

Készüléke automatikusan szinkronizálja az adatokat a Garmin Connect alkalmazással az alkalmazás megnyitásakor. A készülék időről időre automatikusan szinkronizálja az adatokat a Garmin Connect alkalmazással. Az adatok manuális szinkronizálását bármikor elvégezheti.

- **1** Helyezze az eszközt okostelefonja közelébe.
- **2** Nyissa meg a Garmin Connect alkalmazást.
- **TIPP:** az alkalmazás már nyitva lehet, vagy a háttérben is futhat.
- **3** Tartsa lenyomva az érintőképernyőt a menü megtekintéséhez.
- **4** Válassza ki a  $\mathcal{L}$  >  $\mathbf{\Omega}$  lehetőséget.
- **5** Várja meg az adatok szinkronizálódását.
- **6** Tekintse meg a naprakész adatokat a Garmin Connect alkalmazásban.

#### Adatok szinkronizálása a számítógéppel

Mielőtt szinkronizálná adatait számítógépén a Garmin Connect alkalmazás segítségével, telepítenie kell a Garmin Express™ alkalmazást (*A Garmin Express beállítása*, 21. oldal).

- **1** Csatlakoztassa az eszközt a mellékelt USB-kábellel a számítógéphez.
- **2** Nyissa meg a Garmin Express alkalmazást. Az eszköz háttértár üzemmódba lép.
- **3** Kövesse a képernyőn megjelenő utasításokat.
- **4** Tekintse meg adatait Garmin Connect fiókjában.

#### A Garmin Express beállítása

- **1** Csatlakoztassa a készüléket a számítógéphez USB-kábel használatával.
- **2** Tekintse meg a [www.garmin.com/express](http://www.garmin.com/express) weboldalt.
- **3** Kövesse a képernyőn megjelenő utasításokat.

## Eszköz testreszabása

## <span id="page-25-0"></span>Bluetooth beállítások

Tartsa lenyomva az érintőképernyőt a menü megnyitásához, majd válassza ki a  $\mathcal{K}$  ikont.

: lehetővé teszi a Bluetooth technológia be- és kikapcsolását.

**MEGJEGYZÉS:** más Bluetooth-beállítások csak akkor jelennek meg, ha a Bluetooth technológia be van kapcsolva.

- : lehetővé teszi az eszköz párosítását egy kompatibilis, Bluetooth funkcióval rendelkező okostelefonnal. Ez a beállítás teszi lehetővé a Bluetooth-on keresztül elérhető funkciók használatát a Garmin Connect alkalmazáson keresztül. Ide tartoznak többek között az értesítések, valamint a Garmin Connect rendszerébe irányuló feltöltések.
- : a funkció használatával megkeresheti elveszett, Bluetooth technológiával párosított okostelefonját, amennyiben az hatótávolságon belül van.

 $\bf{Q}$ : lehetővé teszi a készülék szinkronizálását egy kompatibilis, Bluetooth funkcióval rendelkező okostelefonnal.

## Készülékbeállítások

Bizonyos beállításokat magán a vívomove 3/3S készüléken is meghatározhat. A további beállítások konfigurálására a Garmin Connect fiókban van lehetőség.

Tartsa lenyomva az érintőképernyőt a menü megnyitásához, majd válassza a  $\bigotimes$  ikont.

: be- és kikapcsolja a ne zavarjanak üzemmódot (*[Ne zavarjanak üzemmód használata](#page-22-0)*, 19. oldal).

: lehetővé teszi az óramutatók manuális beállítását (*[Az óramutatók beállítása](#page-34-0)*, 31. oldal).

: beállítja a fényerőt. Az Automatikus lehetőség használatával a készülék automatikusan beállítja a fényerőt a környezeti fény alapján, de a fényerő manuális beállítására is lehetősége van.

**MEGJEGYZÉS:** a nagyobb fényerő csökkenti az akkumulátor üzemidejét.

 $\mathcal{L}$ : beállítja a rezgés erősségét.

**MEGJEGYZÉS:** az erősebb rezgés csökkenti az akkumulátor üzemidejét.

- $\mathcal{R}$ : lehetővé teszi a pulzusmérő be- és kikapcsolását, valamint a rendellenes pulzusszám riasztás és a pihenésemlékeztető beállítását (*[Pulzus- és stresszbeállítások](#page-26-0)*, 23. oldal).
- : lehetővé teszi a biztonsági és nyomkövetési funkciók engedélyezését (*[Biztonsági és nyomon követési](#page-20-0) funkciók*[, 17. oldal\)](#page-20-0).

 $\circledast$ : itt állíthatja be, hogy a készülék 12 vagy 24 órás formátumban jelenítse meg az időt, illetve itt állíthatja be manuálisan a pontos időt (*[Manuális időbeállítás](#page-26-0)*, 23. oldal).

- $\mathbf{\hat{\AA}}$ : lehetővé teszi a tevékenységkövetés, a mozgásriasztás, valamint a célriasztások be- és kikapcsolását (*[Tevékenységbeállítások](#page-26-0)*, 23. oldal).
- : itt adhatja meg, hogy melyik csuklóján szeretné viselni a készüléket.

**MEGJEGYZÉS:** ez a beállítás erősítő edzések és mozdulatok esetén alkalmazott.

- $\mathscr G$ : itt adhatja meg, hogy a készülék angolszász vagy metrikus mértékegységek használatával jelenítse meg a megtett távolságot és a hőmérsékletet.
- : itt állíthatja be a készülék nyelvét.
- : itt állíthatja vissza a felhasználói adatokat és a beállításokat (*[Gyári alapbeállítások visszaállítása](#page-35-0)*, 32. oldal).
- : itt láthatja a készülék azonosítóját, a szoftververziót, a jogszabályi információkat, a licencszerződést és további adatokat (*[Eszközadatok megtekintése](#page-31-0)*, 28. oldal).

#### <span id="page-26-0"></span>Pulzus- és stresszbeállítások

Tartsa lenyomva az érintőképernyőt a menü megtekintéséhez, maid válassza a  $\mathbb{Q}$  >  $\mathbb{Q}$  lehetőséget.

- $\bullet$ : a csuklón viselhető pulzusmérő be- és kikapcsolására szolgál. A Csak tevékenység opció lehetővé teszi a csuklón viselhető pulzusmérő kizárólag időzítővel mért tevékenységek esetén történő használatát.
- $\blacktriangledown$ : beállítia készülékét, hogy figyelmeztesse, ha pulzusa egy bizonyos célérték fölé vagy alá megy (*[Rendellenes](#page-19-0) [pulzusszám riasztás beállítása](#page-19-0)*, 16. oldal).
- : beállítja készülékét, hogy figyelmeztesse, ha stressz-szintje szokatlanul magas szintet ér el. A riasztás arra ösztönzi Önt, hogy pihenjen egy kicsit, a készülék pedig felszólítja egy irányított légzőgyakorlat megkezdésére (*[Pihenés-időzítő indítása](#page-11-0)*, 8. oldal).
- $\mathcal{R}$ : beállítia készülékét, hogy alvás közben folyamatosan mérie a véroxigén-telítettség értékét.

#### Időbeállítások

Tartsa lenyomva az érintőképernyőt a menü megtekintéséhez, majd válassza a  $\mathbb{Q}$  >  $\mathbb{Q}$  lehetőséget.

- $\mathbb{R}$ : itt adhatja meg, hogy az eszköz 12 vagy 24 órás formátumban jelenítse meg az időt.
- $\Omega$ : lehetővé teszi az idő manuális vagy automatikus beállítását (a párosított mobilkészüléktől függően) (*Manuális időbeállítás*, 23. oldal).

#### Manuális időbeállítás

Alapértelmezés szerint az idő beállítása automatikusan megtörténik, amikor vívomove 3/3S készülékét okostelefonnal párosítja.

- **1** Tartsa lenyomva az érintőképernyőt a menü megtekintéséhez.
- **2** Válassza ki a  $\bullet$  >  $\bullet$  >  $\bullet$  >  $\bullet$  **Kézi** lehetőséget.
- **3** Válassza ki a **i**kont.
- **4** Kövesse a képernyőn megjelenő utasításokat az idő beállításához.

#### Tevékenységbeállítások

Tartsa lenyomva az érintőképernyőt a menü megtekintéséhez, majd válassza a  $\bigcirc \cdot \bigcirc$  lehetőséget.

: lehetővé teszi a tevékenységkövetés be- és kikapcsolását.

**MEGJEGYZÉS:** a tevékenységkövetésre vonatkozó további beállítások csak a tevékenységkövetés bekapcsolása esetén jelennek meg.

: lehetővé teszi a Mozgásriasztás be- és kikapcsolását.

: lehetővé teszi a célriasztások be- és kikapcsolását, illetve a célriasztások időzített tevékenység közben történő letiltását. A célriasztások a napi lépéscéloknál, a napi megmászottemelet-céloknál, valamint a heti intenzívperc-céloknál jelennek meg.

### Garmin Connect beállítások

Garmin Connect fiókjában testre szabhatja a készülékre és a tevékenységekre vonatkozó, valamint a felhasználói beállításokat is. Egyes beállítások konfigurálására magán a vívomove 3/3S készüléken is van lehetőség.

- A Garmin Connect alkalmazásban válassza ki a wagy • ikont, válassza ki a Garmin készülékek lehetőséget, majd válassza ki készülékét.
- A Garmin Connect alkalmazás eszközwidgetjében válassza ki készülékét.

A beállítások konfigurálását követően szinkronizálnia kell adatait: a rendszer ekkor alkalmazza a módosításokat az eszközre (*[Adatok szinkronizálása a Garmin Connect alkalmazással](#page-24-0)*, 21. oldal) (*[Adatok szinkronizálása a](#page-24-0)  [számítógéppel](#page-24-0)*, 21. oldal).

#### <span id="page-27-0"></span>Megjelenítési beállítások

A Garmin Connect készülék menüjében válassza a Megjelenés lehetőséget.

**Számlap**: itt kiválaszthatia a számlapot.

**Widgetek**: beállíthatja, mely widgetek jelenjenek meg készülékén, és átrendezheti a készletben lévő widgeteket. **Megjelenítési opciók**: lehetővé teszi a kijelző testreszabását.

#### Riasztási beállítások

A Garmin Connect készülék menüjében válassza a Riasztások lehetőséget.

**Emlékeztetők**: itt állíthatja be a készülék által végzett ébresztések idejét és gyakoriságát.

- **Intelligens értesítések**: itt engedélyezheti és konfigurálhatja a kompatibilis okostelefonról érkező értesítéseket. Az értesítéseket Tevékenység során vagy Tevékenységen kívül beállítás alapján is szűrheti.
- **Rendellenes pulzusszám riasztás**: beállíthatja készülékét, hogy figyelmeztesse, ha pulzusa egy adott ideig tartó inaktivitás után egy bizonyos küszöbérték fölé vagy alá megy. Lehetősége van a Riasztási küszöb beállítására.
- **Pihenésemlékeztetők**: beállíthatja készülékét, hogy figyelmeztesse, ha stressz-szintje szokatlanul magas szintet ér el. A riasztás arra ösztönzi Önt, hogy pihenjen egy kicsit, a készülék pedig felszólítja egy irányított légzőgyakorlat megkezdésére.
- **Bluetooth-kapcsolati riasztás**: beállíthat egy riasztást, amely figyelmezteti Önt, ha párosított okostelefonja már nem kapcsolódik a Bluetooth technológia segítségével.
- **Ne zavarjanak alvás közben**: beállíthatja, hogy a készülék az alvással töltött órákban automatikusan bekapcsolja a Ne zavarj üzemmódot (*[Felhasználói beállítások](#page-28-0)*, 25. oldal).

#### A tevékenységbeállítások testreszabása

Kiválaszthatja, mely alkalmazásokat szeretné megjeleníteni készülékén.

- **1** A Garmin Connect készülék menüjében válassza a **Tevékenység beállítása** lehetőséget.
- **2** Válassza a **Szerkesztés** lehetőséget.
- **3** Válassza ki a készüléken megjeleníteni kívánt tevékenységeket.

**MEGJEGYZÉS:** a gyaloglási és futási tevékenységek nem távolíthatók el.

**4** Szükség esetén válasszon ki egy tevékenységet az adott tevékenység beállításainak, például riasztásainak és adatmezőinek testreszabásához.

#### Körök megjelölése

Bekapcsolhatja az Auto Lap® funkció használatát, mely kilométerenként vagy mérföldenként bejelöl egy megtett kört. Ez a funkció hasznos, ha össze kívánja vetni, hogy a tevékenység különböző részein milyen teljesítményt nyújtott.

**MEGJEGYZÉS:** az Auto Lap funkció nem minden tevékenység esetében érhető el.

- **1** A Garmin Connect alkalmazás beállítási menüjében válassza ki a **Garmin készülékek** lehetőséget.
- **2** Válassza ki készülékét.
- **3** Válassza a **Tevékenység beállítása** lehetőséget.
- **4** Válassza ki az egyik tevékenységet.
- **5** Válassza az **Auto Lap** lehetőséget.

#### <span id="page-28-0"></span>Az adatmezők testreszabása

Módosíthatja a tevékenységidőzítő működése közben megjelenő képernyőkhöz tartozó adatmezők kombinációit.

**MEGJEGYZÉS:** a Medence mező értéke nem módosítható.

- **1** A Garmin Connect alkalmazás beállítási menüjében válassza ki a **Garmin készülékek** lehetőséget.
- **2** Válassza ki készülékét.
- **3** Válassza a **Tevékenység beállítása** lehetőséget.
- **4** Válassza ki az egyik tevékenységet.
- **5** Válassza ki az **Adatmezők** lehetőséget.
- **6** Válassza ki a módosítandó adatmezőt.

#### Tevékenységkövetés beállításai

A Garmin Connect készülék menüjében válassza a Tevékenységkövetés lehetőséget.

**MEGJEGYZÉS:** egyes beállítások alkategóriákon belül jelennek meg a beállítások menüben. Az alkalmazásvagy weboldalfrissítések módosíthatják ezeket a menüket.

**Tevékenységkövetés**: a tevékenységkövetés funkció be- és kikapcsolása.

- **Autom. tevékenységindítás**: időzített tevékenységek automatikus létrehozását és mentését teszi lehetővé, amikor a Move IQ funkció azt észleli, hogy a beállított minimális időtartamon keresztül gyalogol vagy fut. A futás és a gyaloglás minimális időtartamát szabadon beállíthatja.
- **Egyedi lépéshossz**: ezen funkció használata esetén a készülék pontosabban képes kiszámolni a megtett távolságot, mivel ahhoz az Ön egyéni lépéshosszát használja. Adjon meg egy ismert távot, valamint az annak megtételéhez szükséges lépések számát. A Garmin Connect ezek alapján kiszámítja a lépéshosszát.
- **Napi megmászott emeletek száma**: itt adhatja meg, hogy naponta hány emeletet szeretne megmászni.
- **Napi lépések száma**: itt adhatja meg a napi lépéscélt. Az Automatikus cél lehetőség segítségével beállíthatja, hogy a készülék automatikusan meghatározzon Önnek egy lépéscélt.
- **Célriasztások**: ezzel a funkcióval kapcsolhatja be és ki a célriasztásokat, illetve beállíthatja, hogy azok a tevékenységek során ne jelenjenek meg. A célriasztások a napi lépéscéloknál, a napi megmászottemeletcéloknál, valamint a heti intenzívperc-céloknál jelennek meg.
- **Mozgásriasztás**: a funkció révén a készülék egy üzenetet és mozgássávot jelenít meg a pontos idő képernyőn, ha Ön túl sokáig volt tétlen. Ha be van kapcsolva a hangjelzés, az eszköz emellett sípoló hangot ad ki, valamint rezeg.

**MEGJEGYZÉS:** ez a beállítás csökkenti az akkumulátor üzemidejét.

- **Move IQ**: a Move IQ események be- és kikapcsolására szolgál. A Move IQ funkció automatikusan érzékeli a tevékenységmintákat, pl. a gyaloglást és a futást.
- **Véroxigénszint alvás közbeni követése**: a funkció révén a készülék akár négy órányi, alvás közben mért véroxigénszint-adat rögzítésére képes.
- **Beállít preferált tevékenységkövetőként**: beállíthatja, hogy az eszköz legyen a tevékenység nyomon követésére szolgáló elsődleges eszköz, amikor egynél több készülék csatlakozik az alkalmazáshoz.
- **Heti intenzitás (perc)**: itt adhatja meg, hogy hetente hány percet szeretne közepes és élénk intenzitású testmozgással tölteni. A készülék továbbá azt is lehetővé teszi, hogy beállítson egy pulzustartományt a közepes intenzitási percekhez, és egy magasabb pulzustartományt az élénk intenzitási percekhez. Természetesen az alapértelmezett algoritmust is használhatja.

#### Felhasználói beállítások

A Garmin Connect készülék menüjében válassza a Felhasználói beállítások lehetőséget.

**Személyes adatok**: itt adhatja meg személyes adatait, például a születési dátumát, nemét, magasságát és testsúlyát.

**Alvás**: itt adhatja meg az általában alvással töltött órákat.

**Pulzusszám-tartományok**: itt becsülheti meg a maximális pulzusszámát, mely alapján egyedi pulzusszámtartományokat határozhat meg.

#### <span id="page-29-0"></span>Általános beállítások

A Garmin Connect készülék menüjében válassza az Általános lehetőséget.

**Készüléknév**: beállíthat egy nevet készülékének.

**Bal/jobb csukló**: itt adhatja meg, hogy melyik csuklóján szeretné viselni a készüléket.

**MEGJEGYZÉS:** ez a beállítás erősítő edzések és mozdulatok esetén alkalmazott.

**Időformátum**: itt adhatja meg, hogy az eszköz 12 vagy 24 órás formátumban jelenítse meg az időt.

**Dátumformátum**: itt adhatja meg, hogy a készülék hónap/nap vagy nap/hónap formátumban jelenítse meg a dátumot.

**Nyelv**: itt állíthatja be az eszköz nyelvét.

- **Mértékegységek**: itt adhatja meg, hogy a készülék angolszász vagy metrikus mértékegységek használatával jelenítse meg a megtett távolságot és a hőmérsékletet.
- **Physio TrueUp**: lehetővé teszi a más Garmin készülékeken található tevékenységek, előzmények és adatok szinkronizálását.

## Készülékadatok

### A készülék töltése

#### **FIGYELMEZTETÉS!**

Az eszköz lítiumion-akkumulátort tartalmaz. A termékre vonatkozó figyelmeztetéseket és más fontos információkat lásd a termék dobozában található*Fontos biztonsági és terméktudnivalók* ismertetőben.

#### *ÉRTESÍTÉS*

A korrózió megelőzése érdekében alaposan tisztítsa meg és szárítsa meg a csatlakozókat és a környező területet töltés vagy számítógéphez való csatlakoztatás előtt. Olvassa el tisztítással kapcsolatos utasításokat a függelékben.

**1** Csatlakoztassa az USB-kábel keskeny végét a készüléken található töltőportba.

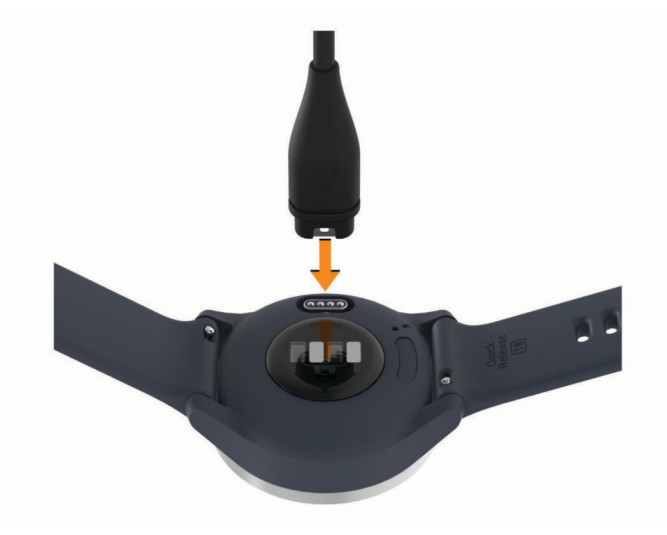

- **2** Csatlakoztassa az USB-kábel vastagabb végét egy USB töltőportba.
- **3** Teljesen töltse fel a készüléket.

#### <span id="page-30-0"></span>Tippek az eszköz feltöltésére

- Csatlakoztassa a töltőt a készülékhez az USB-kábellel való töltéshez (*[A készülék töltése](#page-29-0)*, 26. oldal). Az eszköz töltéséhez csatlakoztassa az USB-kábelt egy Garmin által jóváhagyott AC adapter segítségével egy normál fali aljzatba vagy a számítógép egyik USB-portjához.
- Az akkumulátor töltöttségi szintjét ábrázoló képet az eszközadatok képernyőn tekintheti meg (*[Eszközadatok](#page-31-0)  [megtekintése](#page-31-0)*, 28. oldal).

#### Készülék karbantartása

#### *ÉRTESÍTÉS*

Kerülje az erős ütéseket és a durva bánásmódot, mert az csökkentheti a termék élettartamát.

Ne használjon éles tárgyat a készülék tisztításához.

Az érintőképernyőt ne érintse meg kemény vagy éles eszközzel, ellenkező esetben károsodás léphet fel.

Kerülje a vegyi tisztítószerek, oldószerek és rovarirtószerek használatát, amelyek kárt okozhatnak a műanyag részekben.

Ha a készülék klórral, sós vízzel, fényvédővel, kozmetikumokkal, alkohollal vagy más erős vegyszerekkel érintkezett, alaposan öblítse le friss vízzel. Az ilyen anyagokkal való hosszan tartó érintkezés károsíthatja a készülék házát.

Ne tegye ki magas hőmérsékletnek, így például ne tegye ruhaszárítóba.

Ne tárolja az eszközt hosszabb időn át magas hőmérsékletnek kitett helyen, mert az a készülék tartós károsodásához vezethet.

#### Az óra tisztítása

#### **VIGYÁZAT!**

A karóra hosszan tartó használata esetén egyes felhasználók bőrirritációt tapasztalhatnak, különösen abban az esetben, ha érzékeny bőrűek vagy allergiától szenvednek. Amennyiben bármiféle bőrirritációt tapasztal, távolítsa el a karórát, és adjon bőrének időt a gyógyulásra. A bőrirritáció elkerülése érdekében ügyeljen arra, hogy a karóra tiszta és száraz legyen, és ne húzza túl szorosra a csuklóján.

#### *ÉRTESÍTÉS*

Töltés közben már kevés izzadtság vagy nedvesség is korrodálhatja az eszköz elektromos érintkezőit. A korrózió gátolhatja a töltést és az adatátvitelt.

- **1** Törölgesse meg az órát enyhe tisztítószeres oldattal átitatott ronggyal.
- **2** Törölje szárazra.

Tisztítás után hagyja, hogy az óra teljesen megszáradjon.

**TIPP:** további információkért látogasson el a [www.garmin.com/fitandcare](http://www.garmin.com/fitandcare) weboldalra.

#### A bőrpántok tisztítása

- **1** Törölje át a bőrpántokat egy száraz törlőruhával.
- **2** A bőrpántok tisztításához használjon bőr termékekhez való ápolószert.

## <span id="page-31-0"></span>A pántok cseréje

A vívomove 3S készülék 18 mm széles, gyorskioldós standard pántokkal kompatibilis. A vívomove 3 készülék 20 mm széles, gyorskioldós standard pántokkal kompatibilis.

**1** Csúsztassa el a rugósfülön található gyorskioldó tűt a pánt eltávolításához.

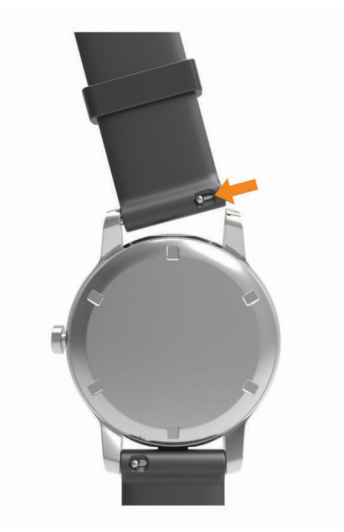

- **2** Illessze az új pánt rugósfülének egyik oldalát a készülékbe.
- **3** Csúsztassa el a gyorskioldó tűt, majd igazítsa a rugósfület a készülék másik oldalához.
- **4** Ismételje meg az 1-3. lépéseket a másik pánt cseréjéhez is.

#### Eszközadatok megtekintése

Megtekintheti a készülékazonosítót, a szoftververziót és a jogszabályi adatokat.

- **1** Tartsa lenyomva az érintőképernyőt a menü megtekintéséhez.
- **2** Válassza ki a  $\mathbf{\ddot{Q}}$  >  $\mathbf{\hat{Q}}$  ikont.
- **3** Az információ megtekintéséhez lapozzon.

#### Specifikációk

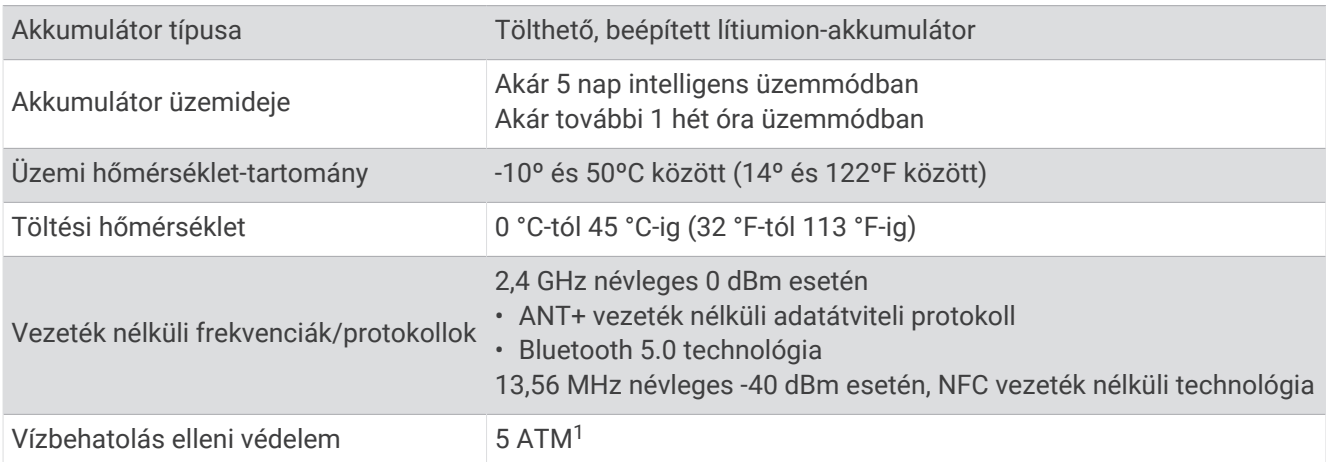

<sup>1</sup> A készülék 50 méteres vízmélységben jelen lévő nyomásnak képes ellenállni. További részletekért látogasson el a [www.garmin.com/waterrating](http://www.garmin.com/waterrating) weboldalra.

## Hibaelhárítás

### <span id="page-32-0"></span>Kompatibilis az okostelefonom a készülékkel?

A vívomove 3/3S készülék kompatibilis a Bluetooth technológiát alkalmazó okostelefonokkal. Kompatibilitásra vonatkozó információkért látogasson el a [www.garmin.com/ble](http://www.garmin.com/ble) weboldalra.

## A telefonom nem csatlakozik a készülékhez

- Helyezze a készüléket az okostelefon elérési tartományába.
- Amennyiben már párosította a készülékeket, mindkét készüléken kapcsolja ki, majd kapcsolja be újra a Bluetooth funkciót.
- Amennyiben nem párosította a készülékeket, engedélyezze okostelefonján a Bluetooth technológiát.
- Okostelefonján nyissa meg a Garmin Connect alkalmazást, válassza ki a  $\blacksquare$ vagy • ikont, majd válassza a **Garmin készülékek** > **Eszköz hozzáadása** lehetőséget a párosítási módba lépéshez.
- Készülékén tartsa lenyomva az érintőképernyőt a menü megnyitásához, majd válassza ki a  $\mathcal{C}_2^*$  >  $\mathcal{C}_2^*$ lehetőséget a párosítási módba lépéshez.

## Tevékenységkövetés

A tevékenységkövetés pontosságára vonatkozó további információkért látogasson el a [garmin.com/ataccuracy](http://garmin.com/ataccuracy)  weboldalra.

#### Úgy tűnik, hogy a lépésszám nem pontos

Ha a lépésszám nem tűnik pontosnak, akkor érdemes kipróbálni ezeket a tippeket.

- Viselje a készüléket nem domináns csuklóján.
- Tartsa zsebében a készüléket, ha babakocsit vagy fűnyírót tol.
- Tartsa zsebében a készüléket, ha csak a kezét vagy karját használja aktívan.

**MEGJEGYZÉS:** előfordulhat, hogy a mosogatáshoz, a ruhák összehajtogatásához vagy a tapsoláshoz hasonló ismétlődő mozdulatokat a készülék lépésként értelmezi.

#### A készüléken és a Garmin Connect fiókban látható lépésszám nem egyezik

A Garmin Connect fiókban látható lépésszám frissül a készülék szinkronizálásakor.

- **1** Válasszon ki egy lehetőséget:
	- Szinkronizálja lépésszámát a(z) Garmin Express alkalmazással (*[Adatok szinkronizálása a számítógéppel](#page-24-0)*, [21. oldal\)](#page-24-0).
	- Szinkronizálja lépésszámát a(z) Garmin Connect alkalmazással (*[Adatok szinkronizálása a Garmin Connect](#page-24-0)  [alkalmazással](#page-24-0)*, 21. oldal).
- **2** Várjon, amíg a készülék szinkronizálja az adatokat.

A szinkronizálás eltarthat néhány percig.

**MEGJEGYZÉS:** a(z) Garmin Connect alkalmazás vagy a(z) Garmin Express alkalmazás frissítése nem szinkronizálja az adatokat, illetve nem frissíti a lépésszámot.

#### Nem jelenik meg a stressz-szintem

Ahhoz, hogy az eszköz észlelni tudja a stressz-szintet, be kell kapcsolni a csuklóalapú pulzusszám-mérést.

Az eszköz a nap folyamán mintát vesz a pulzusszám változásáról olyankor, amikor hosszabb ideig nyugalmi állapotban van, és így állapítja meg a stressz-szintet. Az eszköz időzített tevékenységek során nem határozza meg a stressz-szintet.

Ha kötőjelek jelennek meg a stressz-szintje helyett, akkor maradjon mozdulatlan, és várjon, amíg az eszköz nem észleli a pulzusszám-változást.

#### <span id="page-33-0"></span>Az intenzív percek érték villog

Ha az intenzív percek kitűzött értékének elérését elősegítő intenzitási szinten edz, akkor az intenzív percek érték villog.

Eddzen legalább 10 percig folyamatosan, közepes vagy élénk intenzitási szinten.

#### A megmászott emeletek összege nem tűnik pontosnak

Az emeletek megmászásakor az eszköz belső barométert használ a szintkülönbség változásának méréséhez. Egy megmászott emelet 3 méternek (10 láb) felel meg.

- Ne kapaszkodjon a korlátba és egyetlen lépcsőt se hagyjon ki lépcsőzés közben.
- Szeles környezetben takarja le az eszközt ruhája ujjával vagy a kabátjával, mivel a heves széllökések rendellenes méréseket eredményezhetnek.

#### Tippek rendellenes pulzusadatok esetére

Rendellenes pulzusadatok megjelenése, illetve a pulzusadatok megjelenésének elmaradása esetén próbálkozzon az alábbi megoldásokkal.

- Tisztítsa és szárítsa meg karját az eszköz felhelyezése előtt.
- Ne viseljen naptejet, testápolót vagy rovarriasztót az eszköz alatt.
- Ne karcolja meg az eszköz hátoldalán lévő pulzusérzékelőt.
- Viselje a készüléket a csuklócsont fölött. Az eszköznek szorosan kell illeszkednie, de úgy, hogy kényelmes legyen.
- A tevékenység megkezdése előtt melegítsen be 5–10 percig, és kérjen pulzusszámmérést. **MEGJEGYZÉS:** ha odakint hideg van, beltéren melegítsen be.
- Minden edzés után tiszta vízzel öblítse el az eszközt.

#### Tippek a Body Battery adatok rögzítéséhez

- A Body Battery szintje készüléke Garmin Connect fiókjával való szinkronizálásakor frissül.
- A pontosabb eredmények érdekében alvás közben is viselje a készüléket.
- A pihenés és a kielégítő alvás feltölti a Body Battery tartalékait.
- A fárasztó tevékenységek, a fokozott stressz és a nyugtalan alvás lecsapolhatja a Body Battery tartalékokat.
- Az elfogyasztott ételek, valamint a stimulánsok (például a koffein) nem befolyásolja a Body Battery szintjét.

### Tippek rendellenes véroxigénszint-mérő adatok esetére

Rendellenes véroxigénszint-mérő adatok megjelenése, illetve az adatok megjelenésének elmaradása esetén próbálkozzon az alábbi megoldásokkal.

- Maradjon mozdulatlan, amíg az eszköz megméri a vér oxigénszaturációjának értékét.
- Viselje az eszközt a csuklócsont fölött. Az eszköznek szorosan kell illeszkednie, de úgy, hogy kényelmes legyen.
- Tartsa kezét a szíve magasságában, mikor az eszköz leolvassa a vér oxigénszaturációjának értékét.
- Használjon szilikonpántot.
- Tisztítsa és szárítsa meg karját az eszköz felhelyezése előtt.
- Ne viseljen naptejet, testápolót vagy rovarriasztót az eszköz alatt.
- Ne karcolja meg az eszköz hátoldalán lévő optikai érzékelőt.
- Minden edzés után tiszta vízzel öblítse el az eszközt.

## <span id="page-34-0"></span>Az eszköz nem a pontos időt jeleníti meg

A készülék mobileszközzel vagy számítógéppel történő szinkronizáláskor a készülék frissíti az időt és a dátumot. Szinkronizálja az eszközt, így az időzóna módosításakor az eszköz a pontos időt jeleníti meg, valamint frissít a téli/nyári időszámításra is.

Ha az óramutatók állása nem egyezik a digitálisan megjelenített idővel, manuális beállítás szükséges (*Az óramutatók beállítása*, 31. oldal).

- **1** Ellenőrizze, hogy az idő automatikusra van-e beállítva (*[Időbeállítások](#page-26-0)*, 23. oldal).
- **2** Ellenőrizze, hogy a számítógépen, illetve a mobileszközön látható helyi idő pontos.
- **3** Válasszon ki egy lehetőséget:
	- Szinkronizálja készülékét a számítógéppel (*[Adatok szinkronizálása a számítógéppel](#page-24-0)*, 21. oldal).
	- Szinkronizálja készülékét az okostelefonnal (*[Adatok szinkronizálása a Garmin Connect alkalmazással](#page-24-0)*, [21. oldal.](#page-24-0)

Az idő és a dátum automatikusan frissül.

#### Az óramutatók beállítása

vívomove 3/3S készüléke precíziós óramutatókkal rendelkezik. Az intenzív tevékenységek hatására az óramutatók elmozdulhatnak. Ha az óramutatók állása nem egyezik a digitálisan megjelenített idővel, manuális beállítás szükséges.

**TIPP:** néhány hónapnyi normál használat után az óramutatók beállítására lehet szükség.

- **1** Tartsa lenyomva az érintőképernyőt a menü megtekintéséhez.
- **2** Válassza ki a  $\mathbb{Q}$  > **Állítsa a mutatókat \n12:00 értékre** lehetőséget.
- **3** Érintse meg a  $\mathbf{\hat{y}}$  vagy a  $\mathbf{\hat{j}}$  ikont, amíg a nagymutató 12 órához nem áll.
- **4** Válassza a **Nagymutató** > ✔ ikont.
- **5** Érintse meg a  $\mathbf{\hat{I}}$  vagy a  $\mathbf{\hat{J}}$  ikont, amíg a kismutató 12 órához nem áll.
- **6** Válassza az **Mozg. a kismutat.** lehetőséget.
	- Megjelenik a **A beállítás kész** üzenet.

**MEGJEGYZÉS:** az óramutatókat a Garmin Connect alkalmazás segítségével is beállíthatja.

#### Az akkumulátor üzemidejének maximalizálása

- Csökkentse a képernyő fényerejét és időkorlátját (*[Megjelenítési beállítások](#page-27-0)*, 24. oldal).
- Csökkentse a csuklómozdulat érzékenységét (*[Megjelenítési beállítások](#page-27-0)*, 24. oldal).
- Kapcsolja ki a csuklómozdulatokat (*[Megjelenítési beállítások](#page-27-0)*, 24. oldal).
- Az okostelefon értesítési központjában korlátozza a(z) vívomove 3/3S készüléken megjelenő értesítések körét (*[Értesítések kezelése](#page-22-0)*, 19. oldal).
- Kapcsolja ki az intelligens értesítéseket (*[Bluetooth beállítások](#page-25-0)*, 22. oldal).
- Kapcsolja ki a Bluetooth technológiát, ha nem használja a kapcsolatot igénylő funkciókat (*[Bluetooth](#page-25-0) [beállítások](#page-25-0)*, 22. oldal).
- Állítsa le a pulzusadatok küldését a párosított Garmin készülékekre (*[Pulzusadatok átadása a Garmin](#page-18-0)  [eszközök számára](#page-18-0)*, 15. oldal).
- Kapcsolja ki a csuklón végzett pulzusmérést (*[Pulzus- és stresszbeállítások](#page-26-0)*, 23. oldal).
- **MEGJEGYZÉS:** a csuklóalapú pulzusmérés a nagy intenzitású tevékenységgel töltött percek, a VO2 max., a stressz-szint és az elégetett kalóriák számának kiszámítására szolgál (*[Intenzív percek](#page-10-0)*, 7. oldal).

### A készülék kijelzője nehezen látható a szabadban

A készülék észleli a környezeti fényt, és automatikusan beállítja a háttérvilágítás fényerejét az akkumulátor üzemidejének növelése érdekében. Közvetlen napfényben a képernyő fényereje megnő, de előfordulhat, hogy továbbra is nehezen olvasható. Az automatikus tevékenységfelismerés funkció rendkívül hasznos lehet, amikor kültéri tevékenységbe kezd (*[Tevékenységkövetés beállításai](#page-28-0)*, 25. oldal).

## <span id="page-35-0"></span>Gyári alapbeállítások visszaállítása

Az eszköz összes beállítását visszaállíthatja a gyári alapértékekre.

- **1** Tartsa lenyomva az érintőképernyőt a menü megtekintéséhez.
- **2** Válassza ki a  $\bullet$  >  $\bullet$  lehetőséget.
- **3** Válasszon ki egy lehetőséget:
	- Ha az összes készülékbeállítást vissza szeretné állítani a gyári alapértékekre, valamint szeretné megtartani a felhasználó által megadott adatokat és a tevékenységelőzményeket, válassza a **Gyári beáll. visszaállítása** lehetőséget.
	- Ha az összes készülékbeállítást vissza szeretné állítani a gyári alapértékekre, valamint törölni szeretné a felhasználó által megadott adatokat és a tevékenységelőzményeket, válassza az **Adattörl. és beállít. visszaállít.** lehetőséget.

Megjelenik egy tájékoztató üzenet.

- **4** Érintse meg az érintőképernyőt.
- **5** Kövesse a képernyőn megjelenő utasításokat.

## Szoftver frissítése a Garmin Connect alkalmazás segítségével

A készülék szoftverének Garmin Connect alkalmazással történő frissítéséhez rendelkeznie kell Garmin Connect fiókkal, illetve el kell végeznie a készülék és egy kompatibilis okostelefon párosítását (*[Az eszköz bekapcsolása](#page-4-0) [és beállítása](#page-4-0)*, 1. oldal).

Szinkronizálja készülékét a Garmin Connect alkalmazással (*[Adatok szinkronizálása a Garmin Connect](#page-24-0) [alkalmazással](#page-24-0)*, 21. oldal).

Ha van elérhető új szoftver, akkor a Garmin Connect alkalmazás automatikusan elküldi a frissítést a készüléknek. A frissítés akkor lép érvénybe, amikor Ön nem használja aktívan az eszközt. A frissítés végeztével az eszköz újraindul.

#### Szoftver frissítése a Garmin Express segítségével

A készülék szoftverének frissítése előtt töltse le és telepítse a Garmin Express alkalmazást, majd adja hozzá készülékét (*[Adatok szinkronizálása a számítógéppel](#page-24-0)*, 21. oldal).

**1** Csatlakoztassa az eszközt a mellékelt USB-kábellel a számítógéphez.

Ha új szoftver jelenik meg, a Garmin Express alkalmazás elküldi azt az eszközre.

**2** Amikor a Garmin Express alkalmazás végzett a frissítés küldésével, válassza le a készüléket a számítógépről.

A készülék ekkor telepíti a frissítést.

#### Termékfrissítések

A számítógépen telepítse a Garmin Express alkalmazást [\(www.garmin.com/express\)](http://www.garmin.com/express). Telepítse okostelefonjára a Garmin Connect alkalmazást.

Ez egyszerű hozzáférést biztosít ezekhez a szolgáltatásokhoz a Garmin készülékek számára:

- Szoftverfrissítések
- Adatfeltöltések:Garmin Connect
- Termékregisztráció

#### További információk beszerzése

- További kézikönyvekért, cikkekért és szoftverfrissítésekért látogasson el a [support.garmin.com](http://support.garmin.com) webhelyre.
- Az opcionális kiegészítőkre és cserealkatrészekre vonatkozó információkért látogassa meg a [buy.garmin](http://buy.garmin.com) [.com](http://buy.garmin.com) oldalt vagy forduljon Garmin márkakereskedőjéhez.
- Látogasson el a [www.garmin.com/ataccuracy](http://www.garmin.com/ataccuracy) weboldalra.

A készülék nem orvosi eszköz. A pulzoximéter funkció nem minden országban elérhető.

## <span id="page-36-0"></span>A készülék javítása

Amennyiben készüléke javításra szorul, látogasson el a [support.garmin.com](http://support.garmin.com) weboldalra a Garmin ügyfélszolgálatának benyújtandó szolgáltatáskéréssel kapcsolatos információkért.

Függelék

## Fitneszcélok

A pulzustartományok ismerete segít az edzettségi állapot mérésében és javításában. Ehhez fontos, hogy megértse és alkalmazza az alábbi elveket:

- A pulzusszám jól mutatja a testedzés intenzitását.
- Bizonyos pulzustartományokban való edzéssel növelheti a szív- és érrendszer kapacitását és erejét.

Ha tisztában van maximális pulzusszámával, a fejezetben található táblázat (*Pulzustartomány-számítások*, 33. oldal) segítségével megállapíthatja, hogy mely tartományban érdemes a leginkább edzenie fitneszcéljai elérése érdekében.

Ha nincs tisztában maximális pulzusszámával, vegye igénybe az interneten elérhető számolóalkalmazások egyikét. Bizonyos edzőtermekben és egészségközpontokban elérhető egy, a maximális pulzusszám mérésére szolgáló teszt. A maximális pulzusszám alapvető számítása: 220 mínusz az Ön kora.

### A pulzustartományok ismertetése

Számos sportoló a pulzustartományok segítségével méri és javítja szív- és érrendszerének erősségét és edzettségi szintjét. A pulzustartomány két szívverés/perc érték közé eső tartomány. A rendszerben az öt általánosan elfogadott pulzustartomány 1-től 5-ig számozva (intenzitás szerint növekvő) szerepelnek. A pulzustartományokat általában a maximális pulzusszám különböző százalékos arányai segítségével számítják ki.

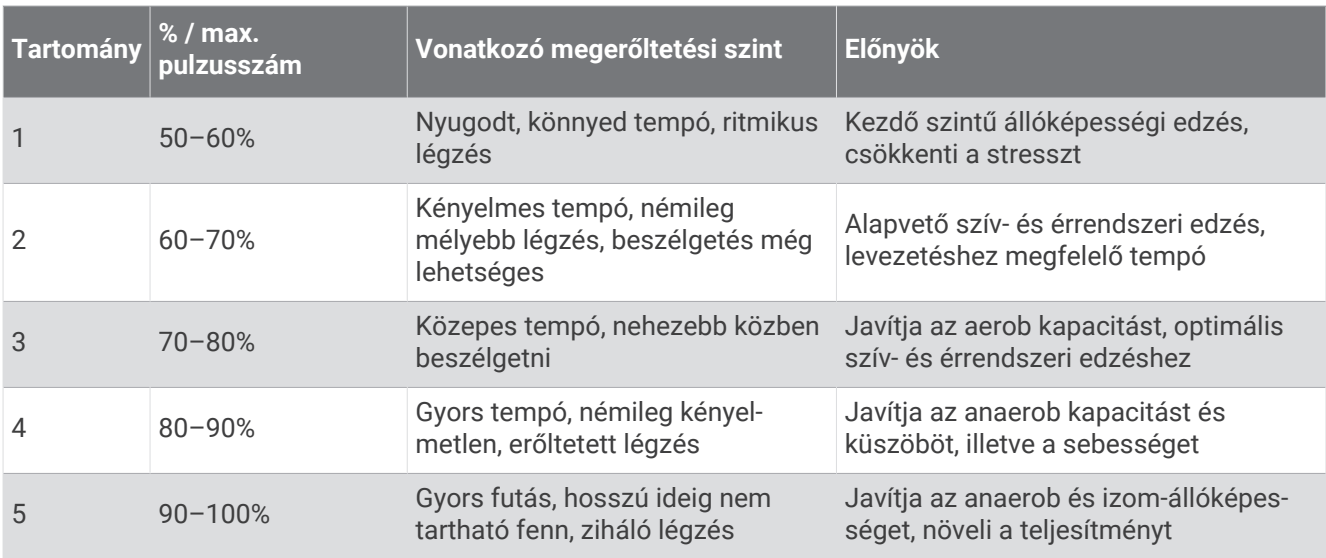

#### Pulzustartomány-számítások

## <span id="page-37-0"></span>VO2 max. normál értékelés

Ezek a táblázatok a VO2 max életkor és nem alapján becsült szabványosított beosztását tartalmazzák.

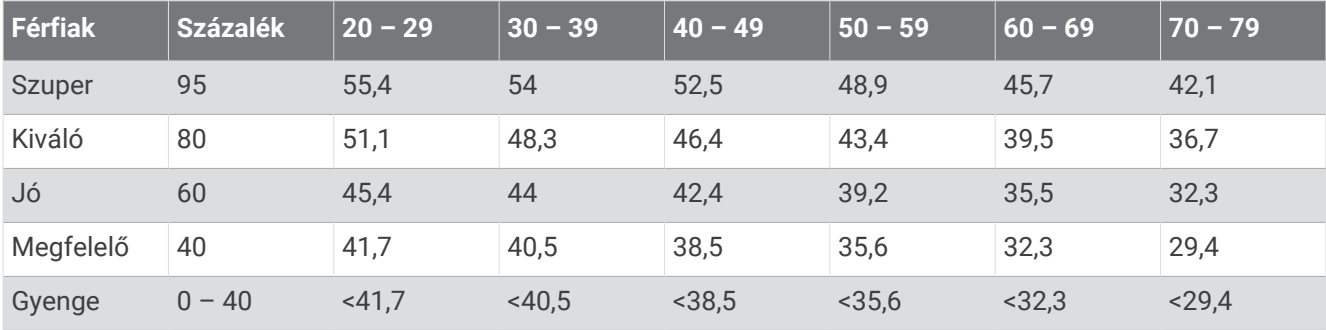

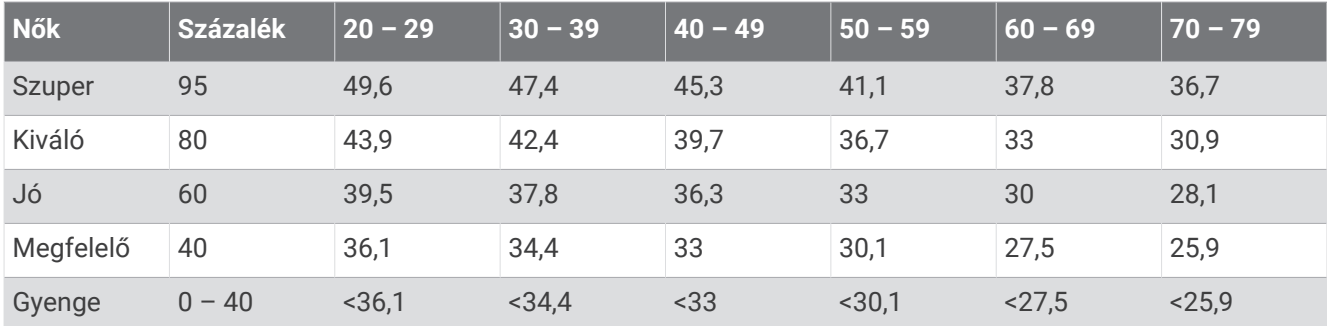

Az adatok utánnyomása a The Cooper Institute engedélyével történt. További tájékoztatásért látogasson el a [www.CooperInstitute.org](http://www.CooperInstitute.org) weboldalra.

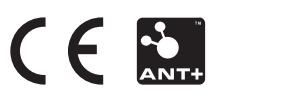

2022. Augusztus GUID-62566D34-AC8F-4300-B513-05DA26AB6DD1 v6